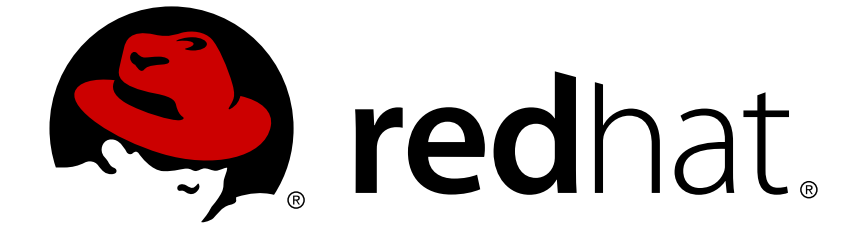

# **JBoss Enterprise Application Platform 6**

インストールガイド

JBoss Enterprise Application Platform 6 向け

エディッション 2

Last Updated: 2017-11-01

JBoss Enterprise Application Platform 6 向け エディッション 2

Sande Gilda

Eamon Logue

Darrin Mison

David Ryan

Misty Stanley-Jones

Keerat Verma

Tom Wells

# 法律上の通知

Copyright © 2012 Red Hat, Inc..

This document is licensed by Red Hat under the Creative Commons [Attribution-ShareAlike](http://creativecommons.org/licenses/by-sa/3.0/) 3.0 Unported License. If you distribute this document, or a modified version of it, you must provide attribution to Red Hat, Inc. and provide a link to the original. If the document is modified, all Red Hat trademarks must be removed.

Red Hat, as the licensor of this document, waives the right to enforce, and agrees not to assert, Section 4d of CC-BY-SA to the fullest extent permitted by applicable law.

Red Hat, Red Hat Enterprise Linux, the Shadowman logo, JBoss, OpenShift, Fedora, the Infinity logo, and RHCE are trademarks of Red Hat, Inc., registered in the United States and other countries.

Linux ® is the registered trademark of Linus Torvalds in the United States and other countries.

Java ® is a registered trademark of Oracle and/or its affiliates.

XFS ® is a trademark of Silicon Graphics International Corp. or its subsidiaries in the United States and/or other countries.

MySQL ® is a registered trademark of MySQL AB in the United States, the European Union and other countries.

Node.js ® is an official trademark of Joyent. Red Hat Software Collections is not formally related to or endorsed by the official Joyent Node.js open source or commercial project.

The OpenStack ® Word Mark and OpenStack logo are either registered trademarks/service marks or trademarks/service marks of the OpenStack Foundation, in the United States and other countries and are used with the OpenStack Foundation's permission. We are not affiliated with, endorsed or sponsored by the OpenStack Foundation, or the OpenStack community.

All other trademarks are the property of their respective owners.

# 概要

本書は、JBoss Enterprise Application Platform 6 およびそのパッチリリースに関するガイドです。

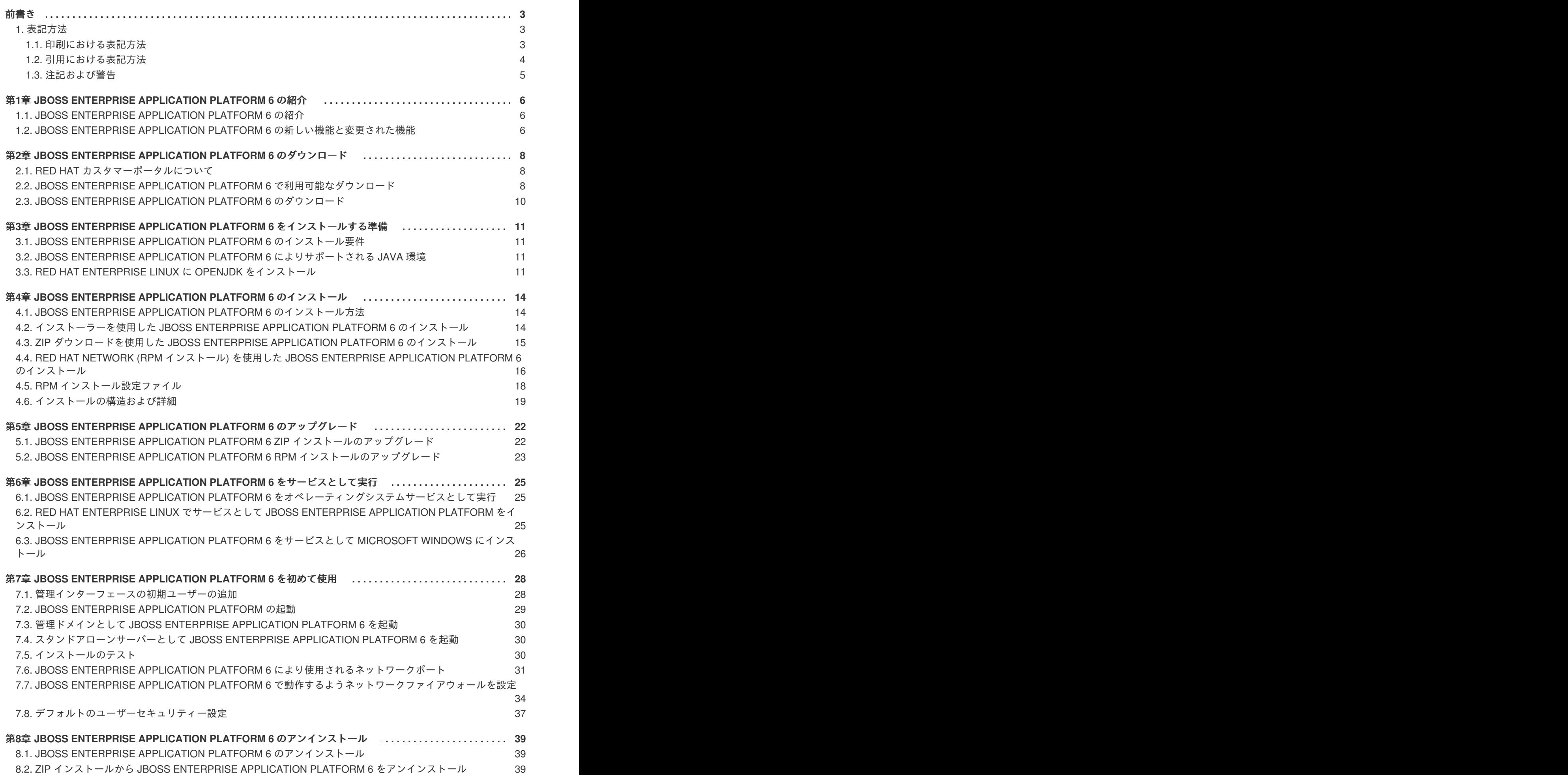

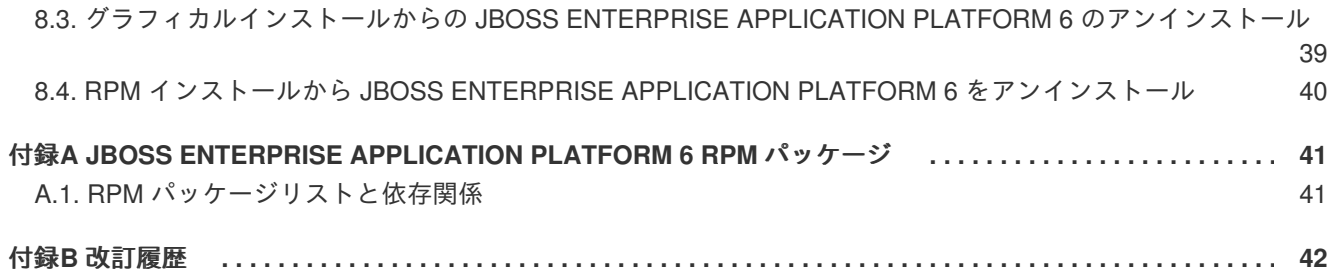

# <span id="page-6-0"></span>前書き

## <span id="page-6-1"></span>**1.** 表記方法

本ガイドは特定の単語や語句を強調したり、 記載内容の特定部分に注意を引かせる目的で次のような表 記方法を使用しています。

PDF版 および印刷版では、 [Liberation](https://fedorahosted.org/liberation-fonts/) Fonts セットから採用した書体を使用しています。 ご使用のシス テムに Liberation Fonts セットがインストールされている場合、 HTML 版でもこのセットが使用されま す。 インストールされていない場合は代替として同等の書体が表示されます。 注記: Red Hat Enterprise Linux 5 およびそれ以降のバージョンにはデフォルトで Liberation Fonts セットが収納されま す。

<span id="page-6-2"></span>**1.1.** 印刷における表記方法

特定の単語や語句に注意を引く目的で 4 種類の表記方法を使用しています。 その表記方法および適用 される状況は以下の通りです。

#### 等幅の太字

シェルコマンド、ファイル名、パスなどシステムへの入力を強調するために使用しています。またキー 配列やキーの組み合わせを強調するのにも使用しています。 例えば、

現在作業中のディレクトリ内のファイル **my\_next\_bestselling\_novel** の内容を表 示させるには、 シェルプロンプトで **cat my\_next\_bestselling\_novel** コマンド を入力してから **Enter** を押してそのコマンドを実行します。

上記にはファイル名、シェルコマンド、キーが含まれています。 すべて等幅の太字で表されているため 文中内で見分けやすくなっています。

キーが 1 つの場合と複数のキーの組み合わせになる場合を区別するため、 その組み合わせを構成する キー同士をハイフンでつないでいます。 例えば、

**Enter** を押してコマンドを実行します。

Press **Ctrl**+**Alt**+**F2** to switch to a virtual terminal.

最初の段落では押すべき 1 つのキーを特定して強調しています。 次の段落では同時に押すべき 3 つの キーの組み合わせが 2 種類ありそれぞれ強調されています。

ソースコードの説明では 1 段落内で提示されるクラス名、 メソッド、 関数、 変数名、 戻り値を上記の ように 等幅の太字 で表示します。 例えば、

ファイル関連のクラス群はファイルシステムに対しては **filesystem**、 ファイルには **file**、 ディレクトリには **dir** をそれぞれ含みます。 各クラスは個別に関連する権限 セットを持っています。

#### プロポーショナルの太字

アプリケーション名、 ダイアログボックスのテキスト、ラベル付きボタン、 チェックボックスとラジ オボタンのラベル、 メニュータイトルとサブメニュータイトルなどシステム上で見られる単語や語句を 表します。 例えば、

メインメニューバーから システム **>** 個人設定 **>** マウス の順で選択し マウスの個人設定 を起動します。 ボタン タブ内で 左ききのマウス チェックボックスをクリックしてか ら 閉じる をクリックしマウスの主要ボタンを左から右に切り替えます (マウスを左き きの人が使用するのに適した設定にする)。

To insert a special character into a **gedit** file, choose **Applications** → **Accessories** → **Character Map** from the main menu bar. Next, choose **Search** → **Find…** from the **Character Map** menu bar, type the name of the character in the **Search** field and click **Next**. The character you sought will be highlighted in the **Character Table**. Doubleclick this highlighted character to place it in the **Text to copy** field and then click the **Copy** button. Now switch back to your document and choose **Edit** → **Paste** from the **gedit** menu bar.

上記には、 アプリケーション名、 システム全体のメニュー名と項目、 アプリケーション固有のメ ニュー名、 GUI インタフェースで見られるボタンやテキストがあります。 すべてプロポーショナルの 太字で表示されているため文中内で見分けやすくなっています。

#### 等幅の太字で且つ斜体 または プロポーショナルの太字で且つ斜体

等幅の太字やプロポーショナルの太字はいずれであっても斜体の場合は置換可能なテキストか変化する テキストを示します。 斜体は記載されている通りには入力しないテキスト、あるいは状況に応じて変化 する出力テキストを表します。 例えば、

ssh を使用してリモートマシンに接続するには、 シェルプロンプトで **ssh** *username***@***domain.name* と入力します。 リモートマシンが **example.com** であり、 そのマシンで使用しているユーザー名が john なら **ssh john@example.com** と入力し ます。

**mount -o remount** *file-system* コマンドは指定したファイルシステムを再マウ ントします。 例えば、 **/home** ファイルシステムを再マウントするコマンドは **mount -o remount /home** になります。

現在インストールされているパッケージのバージョンを表示するには、 **rpm -q** *package* コマンドを使用します。 結果として次を返してきます、 *packageversion-release*。

Note the words in bold italics above — username, domain.name, file-system, package, version and release. Each word is a placeholder, either for text you enter when issuing a command or for text displayed by the system.

タイトル表示のような標準的な使用の他、 斜体は新しい重要な用語が初めて出現する場合にも使用され ます。 例えば、

Publican は *DocBook* の発行システムです。

<span id="page-7-0"></span>**1.2.** 引用における表記方法

端末の出力とソースコード一覧は、視覚的に周囲の文から区別されています。

端末に送信される出力は **mono-spaced roman** (等幅の Roman) にセットされるので以下のように表示 されます。

books Desktop documentation drafts mss photos stuff svn books\_tests Desktop1 downloads images notes scripts svgs ソースコードの一覧も **mono-spaced roman** (等幅の Roman) でセットされますが、以下のように強調 表示されます。 package org.jboss.book.jca.ex1; import javax.naming.InitialContext; public class ExClient { public static void main(String args[]) throws Exception { InitialContext iniCtx = new InitialContext(); Object ref = iniCtx.lookup("EchoBean"); EchoHome home = (EchoHome) ref; Echo = home.create(); System.out.println("Created Echo"); System.out.println("Echo.echo('Hello') = " + echo.echo("Hello")); } }

#### <span id="page-8-0"></span>**1.3.** 注記および警告

情報が見過ごされないよう 3 種類の視覚的なスタイルを使用して注意を引いています。

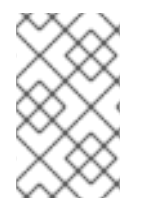

#### 注記

注記は説明している部分に対するヒントや近道あるいは代替となる手段などになりま す。注記を無視しても悪影響はありませんが知っておくと便利なコツを見逃すことにな るかもしれません。

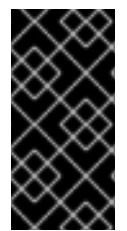

#### 重要

重要ボックスは見逃しやすい事項を詳細に説明しています。現在のセッションにのみ適 用される設定上の変更点、 更新を適用する前に再起動が必要なサービスなどがありま す。重要ボックスを無視してもデータを喪失するような結果にはなりませんがイライラ 感やフラストレーションが生じる可能性があります。

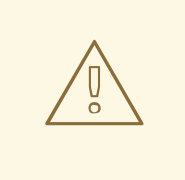

#### 警告

警告は無視しないでください。警告を無視するとデータを喪失する可能性が非常に 高くなります。

# <span id="page-9-0"></span>第**1**章 **JBOSS ENTERPRISE APPLICATION PLATFORM 6** の紹介

# <span id="page-9-1"></span>**1.1. JBOSS ENTERPRISE APPLICATION PLATFORM 6** の紹介

JBoss Enterprise Application Platform 6 はオープンな標準に基づいて構築された Java EE に準拠するミ ドルウェアプラットフォームです。高可用性クラスタリング、強力なメッセージング、分散キャッシン グなどの技術を JBoss Application Server 7 と統合し、安定したスケーラブルな高速プラットフォーム を作成します。さらに、安全で強力かつスケーラブルな Java EE アプリケーションを迅速に開発できる API や開発フレームワークも含まれています。

#### [バグを報告する](https://bugzilla.redhat.com/enter_bug.cgi?cf_environment=Instance+Name%3A+Not+Defined%0ABuild%3A+CSProcessor+Builder+Version+1.7%0ABuild+Name%3A+11862%2C+Installation+Guide-6-2%0ABuild+Date%3A+18-12-2012+16%3A34%3A51&cf_build_id=Translation+228-299114+ja+%5BSpecified%5D&short_desc=JBoss+Enterprise+Application+Platform+6+%E3%81%AE%E7%B4%B9%E4%BB%8B&assigned_to=misty%40redhat.com&product=JBoss+Enterprise+Application+Platform+6&component=doc-Installation_Guide)

# <span id="page-9-2"></span>**1.2. JBOSS ENTERPRISE APPLICATION PLATFORM 6** の新しい機能と変 更された機能

#### 表**1.1 6.0.1** 機能

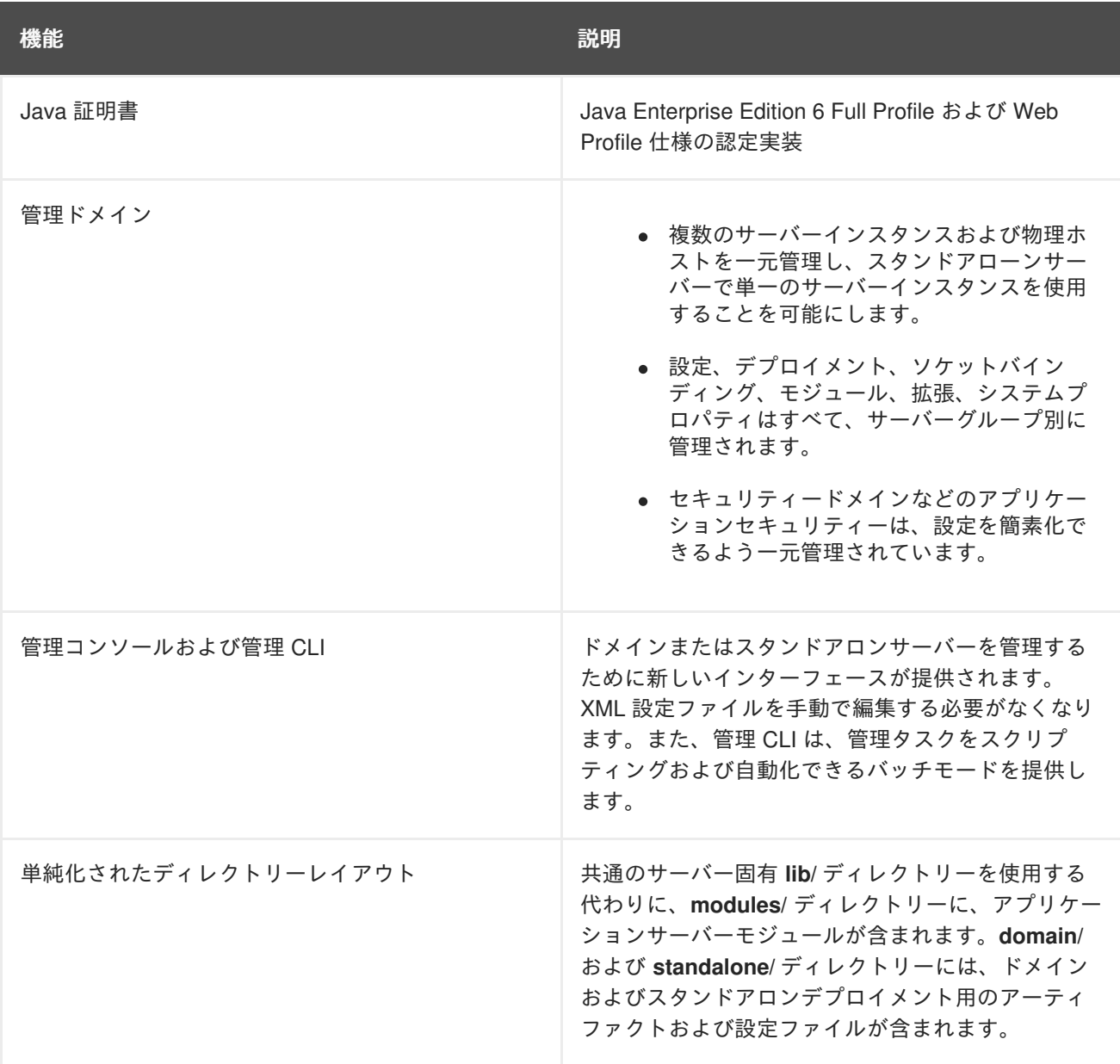

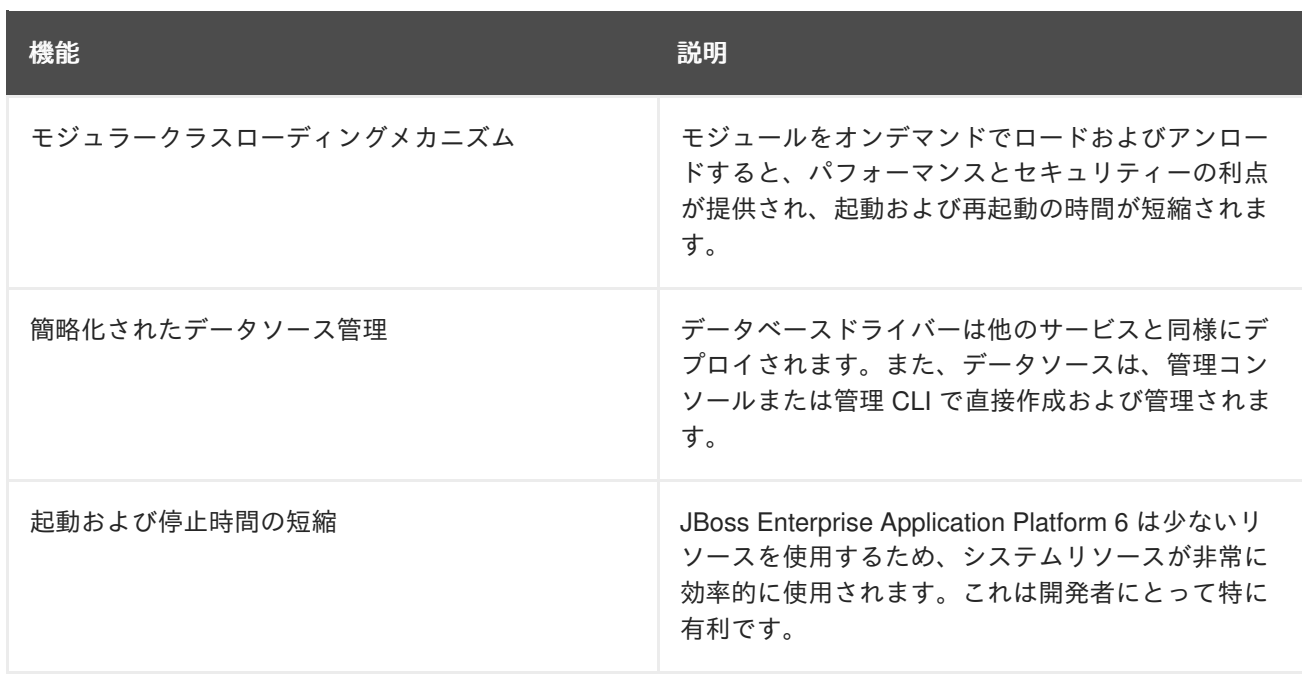

# <span id="page-11-0"></span>第**2**章 **JBOSS ENTERPRISE APPLICATION PLATFORM 6** のダウ ンロード

# <span id="page-11-1"></span>**2.1. RED HAT** カスタマーポータルについて

*Red Hat* カスタマーポータルは、 公式にサポートされたソフトウェアのダウンロード、エンタイトルメ ントとサポート契約の管理、グローバルサポートサービスへの問い合わせ、Red Hat 製品のバグの報告 などを Red Hat のお客様が行うための Web サイトです。カスタマーポータルにアクセスする Web ア ドレスは <https://access.redhat.com> です。

#### [バグを報告する](https://bugzilla.redhat.com/enter_bug.cgi?cf_environment=Instance+Name%3A+Not+Defined%0ABuild%3A+CSProcessor+Builder+Version+1.7%0ABuild+Name%3A+11862%2C+Installation+Guide-6-2%0ABuild+Date%3A+18-12-2012+16%3A34%3A51&cf_build_id=Translation+254-341733+ja+%5BSpecified%5D&short_desc=Red+Hat+%E3%82%AB%E3%82%B9%E3%82%BF%E3%83%9E%E3%83%BC%E3%83%9D%E3%83%BC%E3%82%BF%E3%83%AB%E3%81%AB%E3%81%A4%E3%81%84%E3%81%A6&assigned_to=misty%40redhat.com&product=JBoss+Enterprise+Application+Platform+6&component=doc-Installation_Guide)

# <span id="page-11-2"></span>**2.2. JBOSS ENTERPRISE APPLICATION PLATFORM 6** で利用可能なダウ ンロード

JBoss Enterprise Application Platform 6 には、さまざまなインストールタイプとオプションコンポーネ ントが含まれます。これらは、Red Hat カスタマーポータル ([https://access.redhat.com/\)](https://access.redhat.com/) でダウンロー ドできます。以下の表は、さまざまなオプションについて説明しています。一部のコンポーネントは、 特定のオペレーティングシステムまたはアーキテクチャーにのみ対応しています。

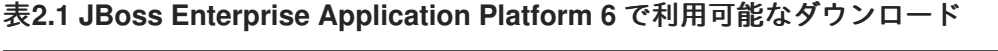

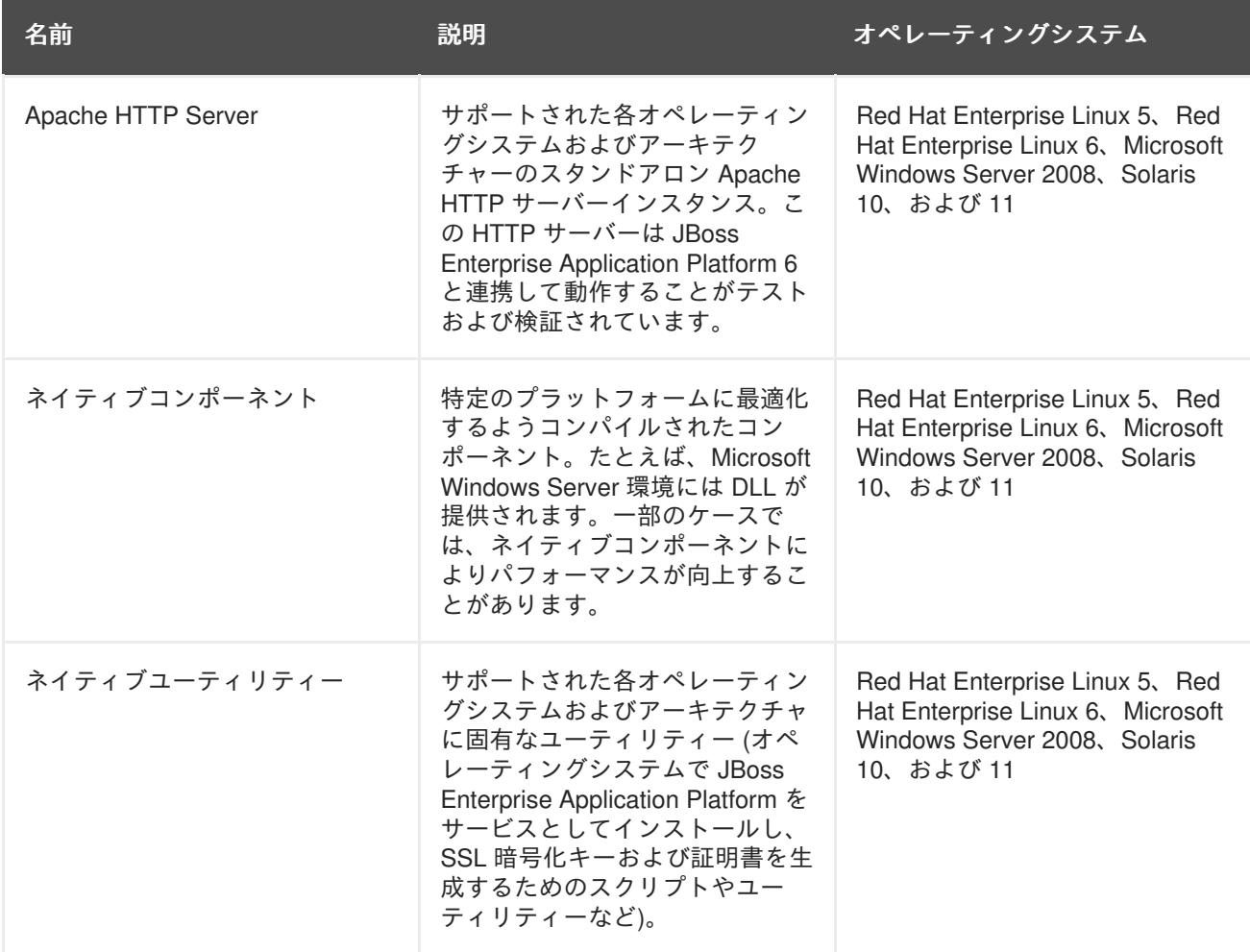

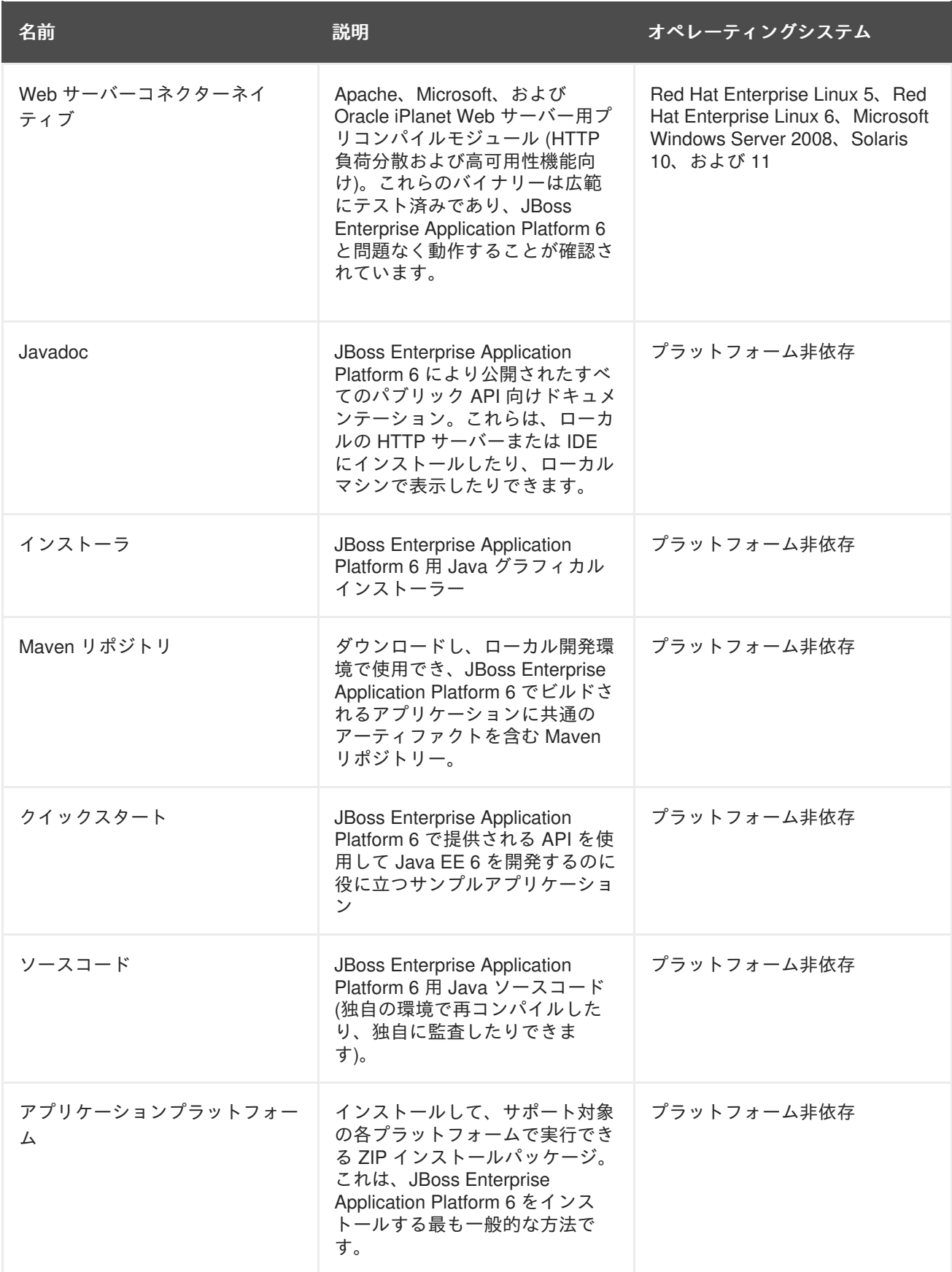

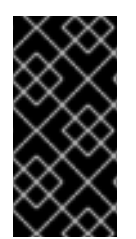

## 重要

RPM インストール方法のダウンロードは、カスタマーポータルではなく Red Hat Network (RHN) で利用可能です。RPM を使用して JBoss Enterprise Application Platform 6 [をインストールするには、「](#page-19-1)Red Hat Network (RPM インストール) を使用した JBoss Enterprise Application Platform 6 のインストール」 を参照してください。

#### [バグを報告する](https://bugzilla.redhat.com/enter_bug.cgi?cf_environment=Instance+Name%3A+Not+Defined%0ABuild%3A+CSProcessor+Builder+Version+1.7%0ABuild+Name%3A+11862%2C+Installation+Guide-6-2%0ABuild+Date%3A+18-12-2012+16%3A34%3A51&cf_build_id=Translation+9127-342165+ja+%5BSpecified%5D&short_desc=JBoss+Enterprise+Application+Platform+6+%E3%81%A7%E5%88%A9%E7%94%A8%E5%8F%AF%E8%83%BD%E3%81%AA%E3%83%80%E3%82%A6%E3%83%B3%E3%83%AD%E3%83%BC%E3%83%89&assigned_to=misty%40redhat.com&product=JBoss+Enterprise+Application+Platform+6&component=doc-Installation_Guide)

# <span id="page-13-0"></span>**2.3. JBOSS ENTERPRISE APPLICATION PLATFORM 6** のダウンロード

- 1. カスタマーサービスポータル ([https://access.redhat.com\)](https://access.redhat.com) にログインします。
- 2. メニューから、**Downloads** → **JBoss Enterprise Middleware** → **Downloads** を選択します。
- 3. **Product** ドロップダウンボックスから **Application Platform** を選択します。
- 4. 適切な Application Platform バージョンを見つけ、**Download** リンクをクリックします。
- 5. Quickstarts、Maven Repository、HTTP Connectors、ネイティブバイナリーなどの必要な他の パッケージをダウンロードします。

#### 結果

選択した JBoss Enterprise Application Platform 6 および補足ファイルがお使いのコンピューターにダウ ンロードされます。

# <span id="page-14-0"></span>第**3**章 **JBOSS ENTERPRISE APPLICATION PLATFORM 6** をイン ストールする準備

# <span id="page-14-1"></span>**3.1. JBOSS ENTERPRISE APPLICATION PLATFORM 6** のインストール要 件

JBoss Enterprise Application Platform 6 をインストールする前に、以下の要件を満たす必要がありま す。

- Red Hat カスタマーポータル ([https://access.redhat.com\)](https://access.redhat.com) でアカウントを設定します。「Red Hat [カスタマーポータルについて」を参照してください。](#page-11-1)
- お使いのコンピューターがサポートされた設定を使用していることを確認します (<https://access.redhat.com/support/configurations/jboss/> を参照)。

### [バグを報告する](https://bugzilla.redhat.com/enter_bug.cgi?cf_environment=Instance+Name%3A+Not+Defined%0ABuild%3A+CSProcessor+Builder+Version+1.7%0ABuild+Name%3A+11862%2C+Installation+Guide-6-2%0ABuild+Date%3A+18-12-2012+16%3A34%3A51&cf_build_id=Translation+234-299114+ja+%5BSpecified%5D&short_desc=JBoss+Enterprise+Application+Platform+6+%E3%81%AE%E3%82%A4%E3%83%B3%E3%82%B9%E3%83%88%E3%83%BC%E3%83%AB%E8%A6%81%E4%BB%B6&assigned_to=misty%40redhat.com&product=JBoss+Enterprise+Application+Platform+6&component=doc-Installation_Guide)

# <span id="page-14-2"></span>**3.2. JBOSS ENTERPRISE APPLICATION PLATFORM 6** によりサポートさ れる **JAVA** 環境

JBoss Enterprise Application Platform 6 には Java 6 または Java 7 が必要です。サポートされる Java 環境のリストは、<http://www.jboss.com/products/platforms/application/supportedconfigurations/> にあり ます。開発には Java 開発キット (JDK) が必要であり、JBoss Enterprise Application Platform を実行す るには、Java Runtime Environment (JRE) が必要です。

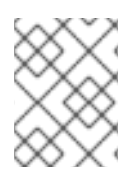

## 注記

RPM インストールを使用するときは、開発に Java 7 JDK を使用する場合であっても Java 6 JDK をインストールする必要があります。

#### [バグを報告する](https://bugzilla.redhat.com/enter_bug.cgi?cf_environment=Instance+Name%3A+Not+Defined%0ABuild%3A+CSProcessor+Builder+Version+1.7%0ABuild+Name%3A+11862%2C+Installation+Guide-6-2%0ABuild+Date%3A+18-12-2012+16%3A34%3A51&cf_build_id=Translation+300-335586+ja+%5BSpecified%5D&short_desc=JBoss+Enterprise+Application+Platform+6+%E3%81%AB%E3%82%88%E3%82%8A%E3%82%B5%E3%83%9D%E3%83%BC%E3%83%88%E3%81%95%E3%82%8C%E3%82%8B+Java+%E7%92%B0%E5%A2%83&assigned_to=misty%40redhat.com&product=JBoss+Enterprise+Application+Platform+6&component=doc-Installation_Guide)

# <span id="page-14-3"></span>**3.3. RED HAT ENTERPRISE LINUX** に **OPENJDK** をインストール

#### はじめに

OpenJDK は、Red Hat Enterprise Linux でサポートされた JBoss エンタープライズ製品向けの Java 開 発キット (JDK) の 1 つです。このタスクでは、OpenJDK を Red Hat Enterprise Linux にインストール する方法と、システムで OpenJDK をデフォルトの JDK として使用するよう設定する方法について示 します。

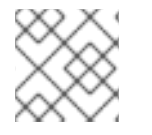

#### 注記

単一のシステムに複数の JDK をインストールできます。

#### タスクの前提条件

このタスクを行う前に、 次の条件を満たす必要があります。

- Red Hat Enterprise Linux 6 が実行されている必要があります。OpenJDK は、現時点では Red Hat Enterprise Linux 5 でサポートされていません。
- Red Hat Enterprise Linux 6 を RHN で登録し、ベースチャネルを購読する必要があります。 Red Hat Enterprise Linux システムでの購読とエンタイトルメントの管理に関する詳細について は、<https://access.redhat.com/knowledge/docs/> で利用可能な『『Red Hat Enterprise Linux 6 Deployment Guide』』の項「Package Management」を参照してください。

#### 1. **OpenJDK RPM** をインストールします。

RPM のインストール方法には 2 種類あり、コマンドラインインターフェース (CLI) またはグラ フィカルユーザーインターフェース (GUI) のいずれを利用するかによって、異なります。

**CLI** を使用

管理者アクセスでログインした後で、以下の 2 つのいずれかのコマンドを実行します。

**OpenJDK 6**

**yum install java-1.6.0-openjdk-devel**

#### **OpenJDK 7**

**yum install java-1.7.0-openjdk-devel**

- **GUI** を使用
	- a. Gnome では、システム メニューから管理 を選択し ソフトウェアの追加/削除 をク リックします。
	- b. **openjdk** を検索し、OpenJDK 6 に **java-1.6.0-openjdk-devel** オプション、また は OpenJDK 7 に **java-1.7.0-openjdk-devel** オプションを選択します。
	- c. 適用 をクリックして、選択したパッケージや依存性をインストールします。
	- d. 要求された場合は、管理者パスワードを入力してパッケージをインストールします。
- 2. オプション**: JAVA\_HOME** 環境変数を設定します。

Apache Maven や Apache Ant などのアプリケーションでは、**JAVA\_HOME** の環境変数を設定す る必要があります。設定する必要がある場合、以下の手順に従います。

- a. **JAVA\_HOME** に適切な値を決定します。Red Hat Enterprise Linux では、システムが 32 ビッ トまたは 64 ビットアーキテクチャーのいずれであるかに応じて、OpenJDK 1.6 は **/usr/lib/jvm/java-1.6.0-openjdk-1.6.0.0/** または **/usr/lib/jvm/java-1.6.0-openjdk-1.6.0.0.x86\_64/** にインストールされます。**JAVA\_HOME** は **bin/java** 実行可能ファイルを含むディレクトリーを参照する必要があります。
- b. OpenJDK を使用するユーザーとして、シェル設定ファイルを開きます。Bash シェルの場 合、このファイルは **/home/***username***/.bashrc** になります。
- c. ファイルの最下部に、次の行を入力し、パス例を、お使いのシステムで使用する実際のパ スに置き換えます。**export JAVA\_HOME="***/path/to/java/home***"**
- d. ファイルを保存し、ログアウトして元のセッションに戻ります。
- 3. **alternatives** ユーティリティーを使用して、異なる **OpenJDK** バージョンに切り替えます。 Red Hat Enterprise Linux には、**alternatives** と呼ばれるユーティリティーが含まれます。 このユーティリティーを使用すると、複数のバージョンをインストールできるアプリケーショ

ンのデフォルトのバージョンを変更できます。OpenJDK はこのようなアプリケーションの 1 つです。

**alternatives** ユーティリティーを使用するには、次の手順を実行します。環境変数を設定す ると、**alternatives** コマンドの動作が上書きされます。たとえば、**\$JAVA\_HOME** および **\$JAVA** 変数を、**alternatives** コマンドで指定されたものと異なる JDK に手動で設定するス クリプトを使用する場合、環境変数によってこのコマンドは上書きされます。

- **root** ユーザーとしてログインするか、**sudo** コマンドを以下のコマンドの先頭に指定しま す。
- **alternatives** コマンドはデフォルトでインストールされますが、システムにすでにイン ストールされていることがあります。インストールされていない場合は、以下のコマンド を実行して **alternatives** パッケージをインストールします。

yum install alternatives

以下のコマンドを発行します。

/usr/sbin/alternatives --config java

OpenJDK のデフォルトのバージョンを設定することを求める手順を実行します。

#### 結果

OpenJDK が、サーバーにインストールされ、使用できる状態です。必要な場合は、**JAVA\_HOME** 環境変 数も指定されます。また、必要な場合は、**alternatives** ユーティリティーを使用して、システムの デフォルトの OpenJDK が設定されます。

# <span id="page-17-0"></span>第**4**章 **JBOSS ENTERPRISE APPLICATION PLATFORM 6** のイン ストール

# <span id="page-17-1"></span>**4.1. JBOSS ENTERPRISE APPLICATION PLATFORM 6** のインストール方 法

JBoss Enterprise Application Platform 6 のインストールには、RPM リポジトリー、JAR インストー ラー、または ZIP アーカイブの抽出を使用した方法があります。

RPM インストーラーを使用したり (互換性のあるオペレーティングシステムを使用している場合)、Zip ファイルを使用したり (サーバーを手動で抽出する場合) できます。インストーラーファイルを使用する と、新しいユーザーは設定および開始プロセスを簡単に実行できるようになり、他のインストールまた は将来のインストールのためにインストールプロセスを自動化する XML インストールスクリプトを作 成することもできます。

#### [バグを報告する](https://bugzilla.redhat.com/enter_bug.cgi?cf_environment=Instance+Name%3A+Not+Defined%0ABuild%3A+CSProcessor+Builder+Version+1.7%0ABuild+Name%3A+11862%2C+Installation+Guide-6-2%0ABuild+Date%3A+18-12-2012+16%3A34%3A51&cf_build_id=Translation+248-299114+ja+%5BSpecified%5D&short_desc=JBoss+Enterprise+Application+Platform+6+%E3%81%AE%E3%82%A4%E3%83%B3%E3%82%B9%E3%83%88%E3%83%BC%E3%83%AB%E6%96%B9%E6%B3%95&assigned_to=misty%40redhat.com&product=JBoss+Enterprise+Application+Platform+6&component=doc-Installation_Guide)

# <span id="page-17-2"></span>**4.2.** インストーラーを使用した **JBOSS ENTERPRISE APPLICATION PLATFORM 6** のインストール

#### 概要

JBoss Enterprise Application Platform 6 インストーラでは、複数のインストール方法が提供されます。 標準的なグラフィカルユーザーインターフェース (GUI) インストールまたはコマンドラインインター フェース (CLI) モード (コンソールパラメーターを使用) を選択します。自動インストールモードを使用 すると、将来のインストールに役に立つ、選択されたインストール設定の XML ファイルを生成できま す。

#### 前提条件

「JBoss Enterprise Application Platform 6 [のダウンロード」](#page-13-0)  $\bullet$ 

#### 手順**4.1** タスク

- **JBoss Enterprise Application Platform 6** のインストール インストール方法を選択します。
	- **GUI** インストール
		- a. 次の Java コマンドを実行して GUI インストーラーを起動します。

java -jar jboss-eap-6.0.0-installer.jar

- b. インストールの指示に従います。インストールの最後に、将来、自動インストール機能 で使用するインストールの XML ファイルを生成できます。
- コンソールによるインストール
	- a. 次の Java コマンドを実行してコンソールインストーラーを起動します。

java -jar jboss-eap-6.0.0-installer.jar -console

- b. インストールの指示に従います。インストールの最後に自動インストール機能に使用す るインストールの XML ファイルが生成されます。
- 自動インストール
	- a. 以前にインストールインスタンスを作成した場合は、自動インストール XML スクリプ トが生成されています。このファイルを使用して自動インストールオプションを実行で きます。
	- b. 次の Java コマンドを実行して自動インストーラーを起動します。

java -jar jboss-eap-6.0.0-installer.jar *NameOfXML.xml*

c. XML ファイルの値に従って、インストールが完了します。

#### 結果

インストールが完了します。

[バグを報告する](https://bugzilla.redhat.com/enter_bug.cgi?cf_environment=Instance+Name%3A+Not+Defined%0ABuild%3A+CSProcessor+Builder+Version+1.7%0ABuild+Name%3A+11862%2C+Installation+Guide-6-2%0ABuild+Date%3A+18-12-2012+16%3A34%3A51&cf_build_id=Translation+6893-299114+ja+%5BSpecified%5D&short_desc=%E3%82%A4%E3%83%B3%E3%82%B9%E3%83%88%E3%83%BC%E3%83%A9%E3%83%BC%E3%82%92%E4%BD%BF%E7%94%A8%E3%81%97%E3%81%9F+JBoss+Enterprise+Application+Platform+6+%E3%81%AE%E3%82%A4%E3%83%B3%E3%82%B9%E3%83%88%E3%83%BC%E3%83%AB&assigned_to=dryan%40redhat.com&product=JBoss+Enterprise+Application+Platform+6&component=doc-Installation_Guide)

# <span id="page-18-0"></span>**4.3. ZIP** ダウンロードを使用した **JBOSS ENTERPRISE APPLICATION PLATFORM 6** のインストール

#### 概要

Zip ファイルを使用したインストール方法は、サポートされたすべてのオペレーティングシステムに適 しています。

#### 前提条件

JBoss Enterprise Application Platform 6 をインストールする前に、Red Hat カスタマーサービスポータ ルから Zip アーカイブをダウンロードする必要があります。

#### 手順**4.2** タスク

- 1. **Zip** アーカイブを希望の場所に移動します。 Zip ファイルを、JBoss Enterprise Application Platform 6 をインストールするサーバーとディレ クトリーに移動します。ディレクトリーには、サーバーを起動および停止するユーザーがアク セスできる必要があります。
- 2. 適切なアプリケーションを使用し、**Zip** アーカイブを展開します。 Linux では通常、 **unzip** というコマンドで Zip アーカイブを展開します。Microsoft Windows 環境では、ファイルを右クリックし、すべて展開 を選択してください。

#### 結果

Zip アーカイブの抽出で作成されたディレクトリーは JBoss Enterprise Application Platform 6 の最上位 ディレクトリーです。これは、通常 *EAP\_HOME* という名前になります。インストールを移動する場合 は、このディレクトリーを別のディレクトリーまたは別のサーバーに移動できます。

# <span id="page-19-1"></span><span id="page-19-0"></span>**4.4. RED HAT NETWORK (RPM** インストール**)** を使用した **JBOSS ENTERPRISE APPLICATION PLATFORM 6** のインストール

#### 概要

RPM パッケージを使用した、JBoss Enterprise Application Platform 6 のインストール方法は Red Hat Enterprise Linux 6 に適しています。推奨されるインストール方法は、Red Hat Network (RHN) を使用し てサーバー購読およびチャネルを管理することです。

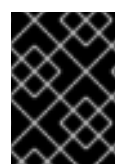

#### 重要

**jbossas-hornetq-native** パッケージは、JBoss Enterprise Application Platform 6 で 高可用性を実現するために含まれ、デフォルトで有効になります。

#### 前提条件

Red Hat Network を使用して JBoss Enterprise Application Platform 6 をインストールするには、ホスト サーバーが以下の要件を満たす必要があります。

- サーバーが Red Hat Network で登録されている必要があります。
- サーバーが **Red Hat Enterprise Linux Server (v.6)** ベースソフトウェアチャネルに サブスクライブされている必要があります。
- サーバーが **JBoss Application Platform (v 6) for 6Server x86\_64** サブチャネル にサブスクライブされている必要があります。サブチャネルは **Additional Services Channels for Red Hat Enterprise Linux 6 for x86\_64** グループに含まれます。
- Java 6 JDK をインストールする必要があります。Java 7 JDK を使用する場合は、両方のバー ジョンをインストールする必要があります。システムにおいてデフォルトで使用する JDK を設 定するには、スーパーユーザー特権で以下のコマンドを実行します。

[root@host /root]# alternatives --config java

現在のデフォルト値の横にプラス記号 (+) が表示されます。画面上の指示に従って変更を行う か、Enter キーを押して現在の選択を維持します。

**CLASSIC SUBSCRIPTION MANAGEMENT** 

2 SYSTEMS SELECTED [ MANAGE | CLEAR ]

delete system

# jboss-eap-600-accounts

Software Details Groups Events

Errata Packages **Software Channels** 

#### **Base Software Channel**

You can change the base software channel your system is subscribed to. The system will be unsubscribed from all software channels, and subscribed to the new base software channel.

Base Channel: Red Hat Enterprise Linux Server (v. 6 for 64-bit x86\_64) [No Change]  $\div$ 

Modify Base Channel

#### **Software Channel Subscriptions**

This system is subscribed to the base channel, listed at top, and to the checked channels beneath, if any. Disabled checkboxes indicate channels that can't be manually subscribed or unsubscribed from.

**E Release Channels for Red Hat Enterprise Linux 6 for x86\_64** 

#### **EBETA Channels for Red Hat Enterprise Linux 6 for x86\_64**

#### □ Additional Services Channels for Red Hat Enterprise Linux 6 for x86 64

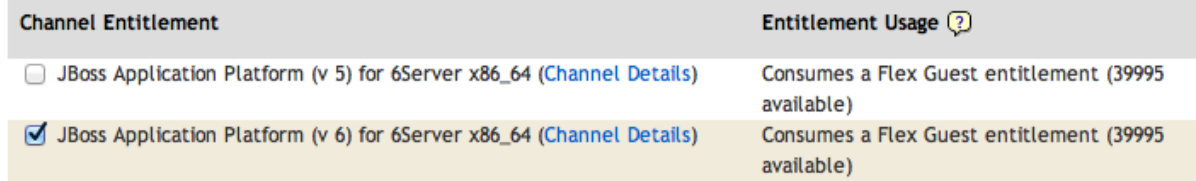

#### 図**4.1 JBoss Enterprise Application Platform 6** の **RHN** インストールに対して設定されたシステム

#### 手順**4.3** タスク

Red Hat Network を介して YUM インストールを使用して、RPM パッケージにアクセスし、インストー ルします。

1. **YUM** と **Red Hat Network** を使用して、**RPM** パッケージをインストールします。 YUM で **groupinstall** コマンドを使用して、デフォルトの JBoss Enterprise Application Platform 6 グループパッケージをインストールします。

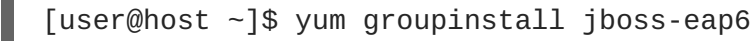

#### 2. 初期化オプションを設定します。

RPM インストールには、サーバーを起動する初期化スクリプトが含まれます。初期化スクリプ トの設定は、複数の追加ファイルに含まれます。これらのファイルと含まれるオプションの詳 細については、「RPM [インストール設定ファイル」](#page-21-0)を参照してください。

#### 結果

インストールが完了します。インストールされたすべてのパッケージの完全なリストについて は、「RPM [パッケージリストと依存関係」を](#page-44-1)参照してください。

# <span id="page-21-0"></span>**4.5. RPM** インストール設定ファイル

JBoss Enterprise Application Platform 6 の RPM インストールには、アプリケーションサーバーの起動 環境を指定するために、サービス初期化スクリプトにより使用される 3 つの追加設定ファイルが含まれ ます。これらのファイルの 1 つはすべての JBoss Enterprise Application Platform 6 インスタンスに適用 され、他の 2 つはスタンドアロンおよびドメインモードサーバーに対してオーバーライドを提供しま す。

#### 表**4.1 RPM** インストール設定ファイル

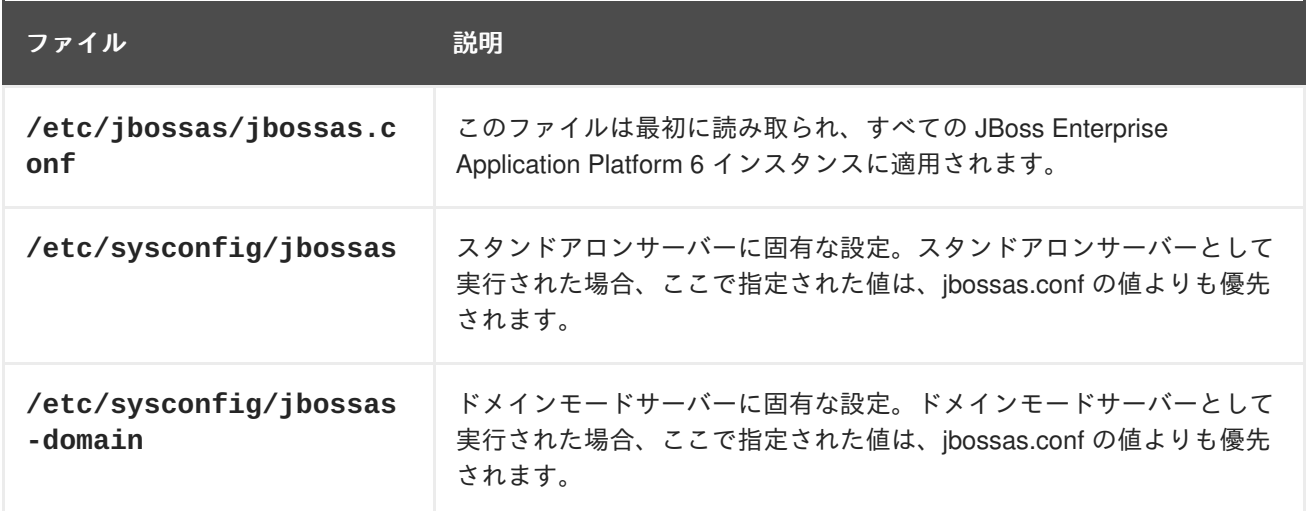

#### 表**4.2 RPM** インストール設定プロパティー

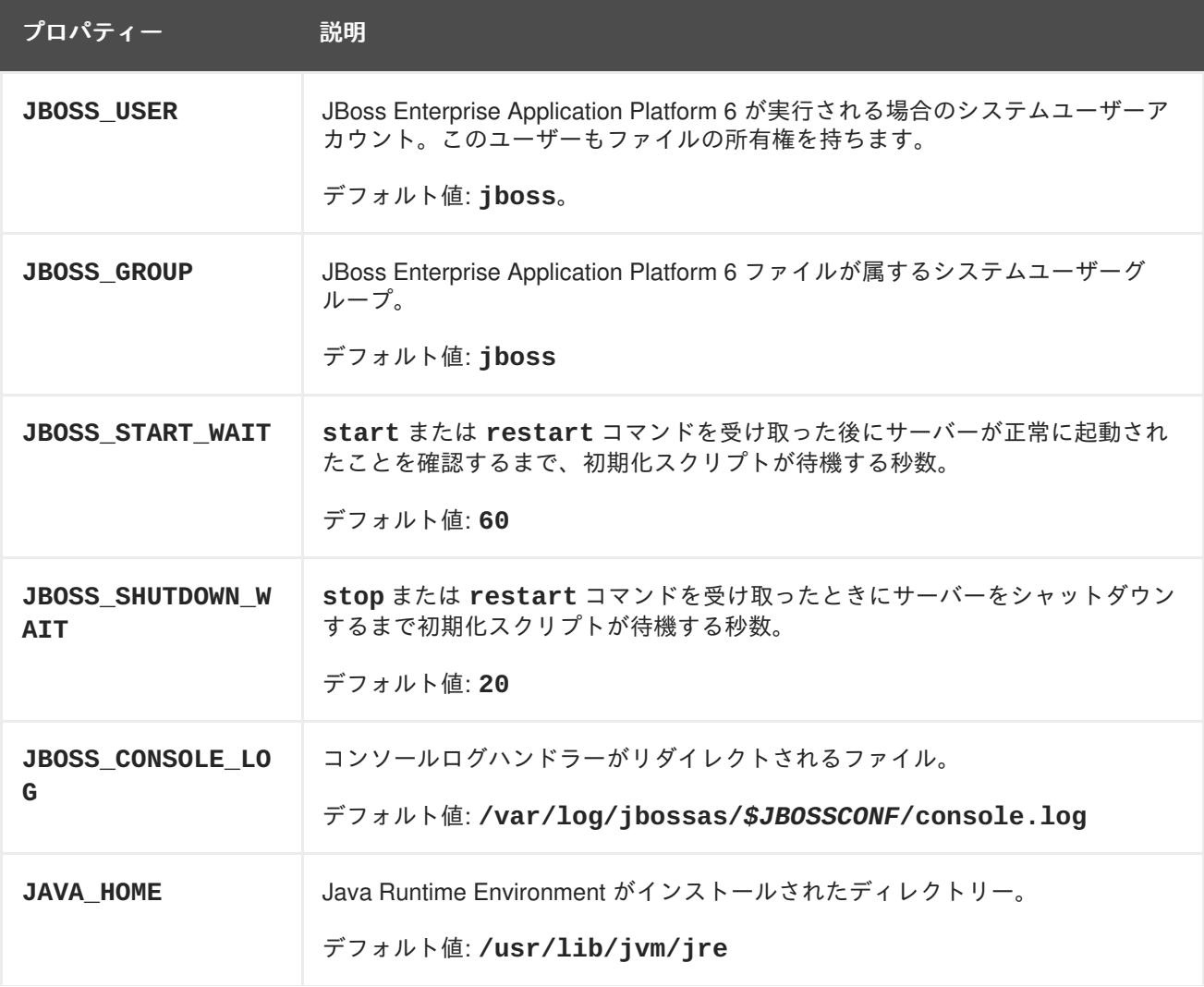

プロパティー 説明

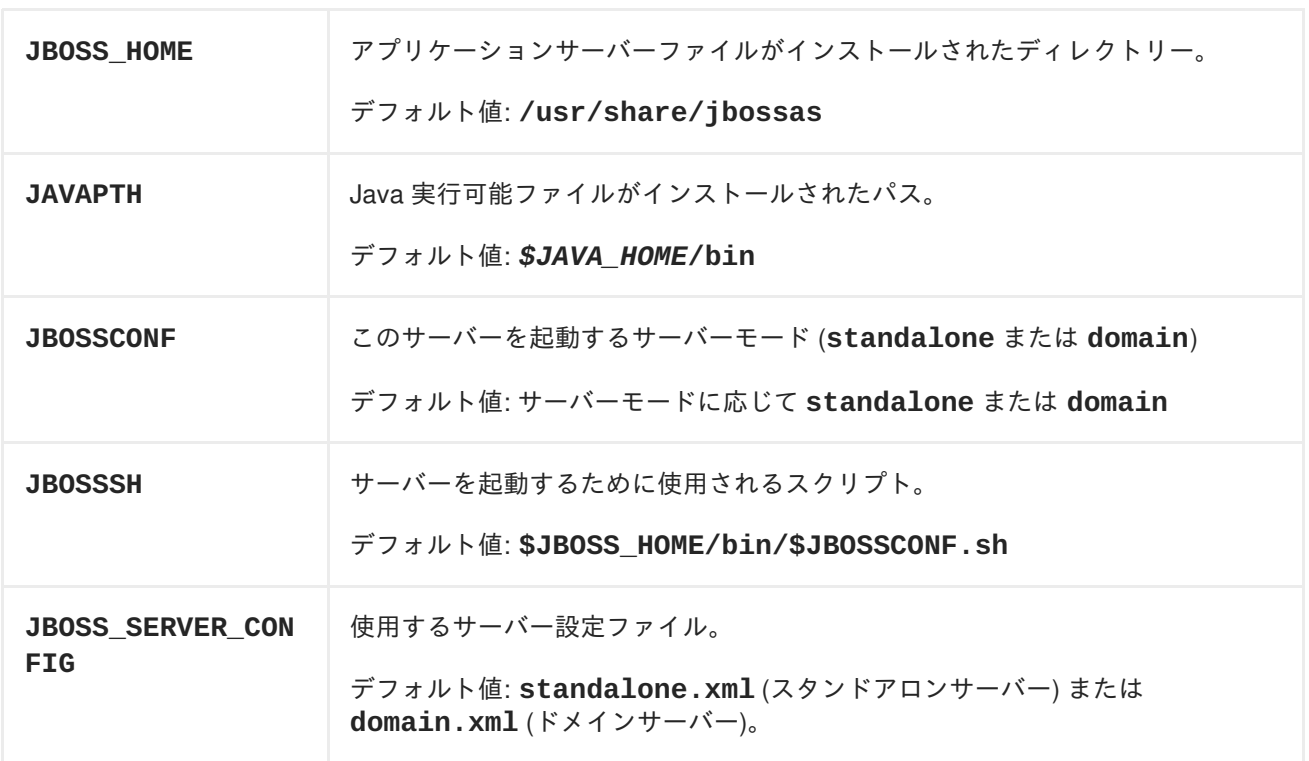

#### [バグを報告する](https://bugzilla.redhat.com/enter_bug.cgi?cf_environment=Instance+Name%3A+Not+Defined%0ABuild%3A+CSProcessor+Builder+Version+1.7%0ABuild+Name%3A+11862%2C+Installation+Guide-6-2%0ABuild+Date%3A+18-12-2012+16%3A34%3A51&cf_build_id=Translation+11798-332608+ja+%5BSpecified%5D&short_desc=RPM+%E3%82%A4%E3%83%B3%E3%82%B9%E3%83%88%E3%83%BC%E3%83%AB%E8%A8%AD%E5%AE%9A%E3%83%95%E3%82%A1%E3%82%A4%E3%83%AB&assigned_to=dmison%40redhat.com&product=JBoss+Enterprise+Application+Platform+6&component=doc-Installation_Guide)

## <span id="page-22-0"></span>**4.6.** インストールの構造および詳細

JBoss Enterprise Application Platform 6 には、以前のバージョンと比べて単純なディレクトリー構造が 含まれます。ディレクトリー構造のリストと、ディレクトリーの内容の説明は以下のとおりです。

### 表**4.3** 最上位のディレクトリとファイル

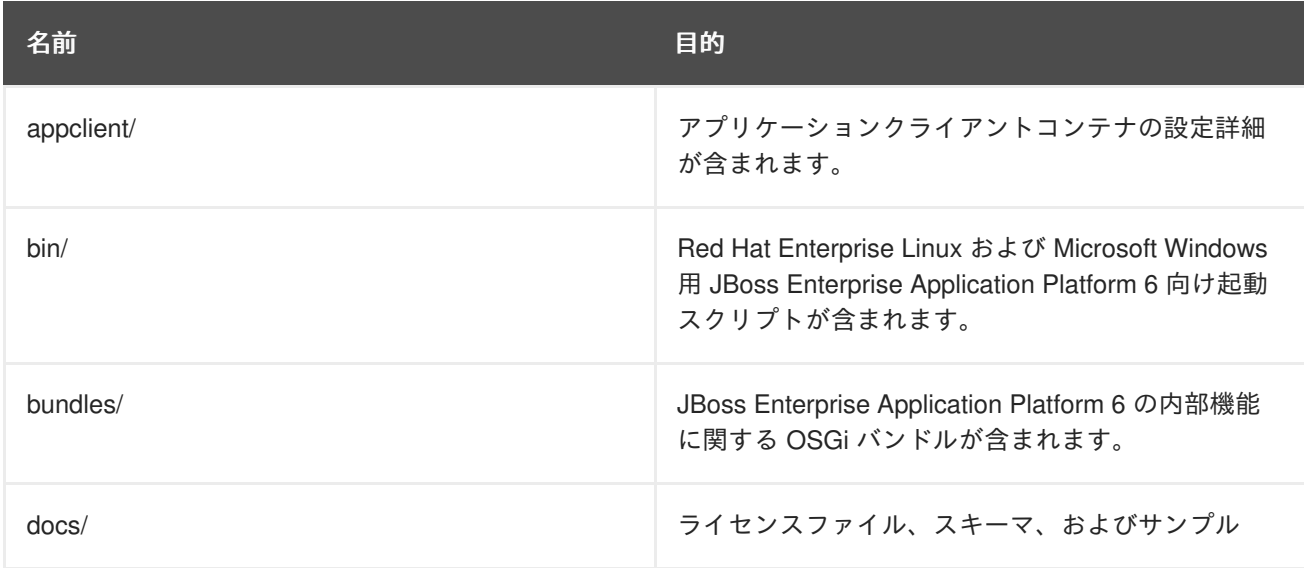

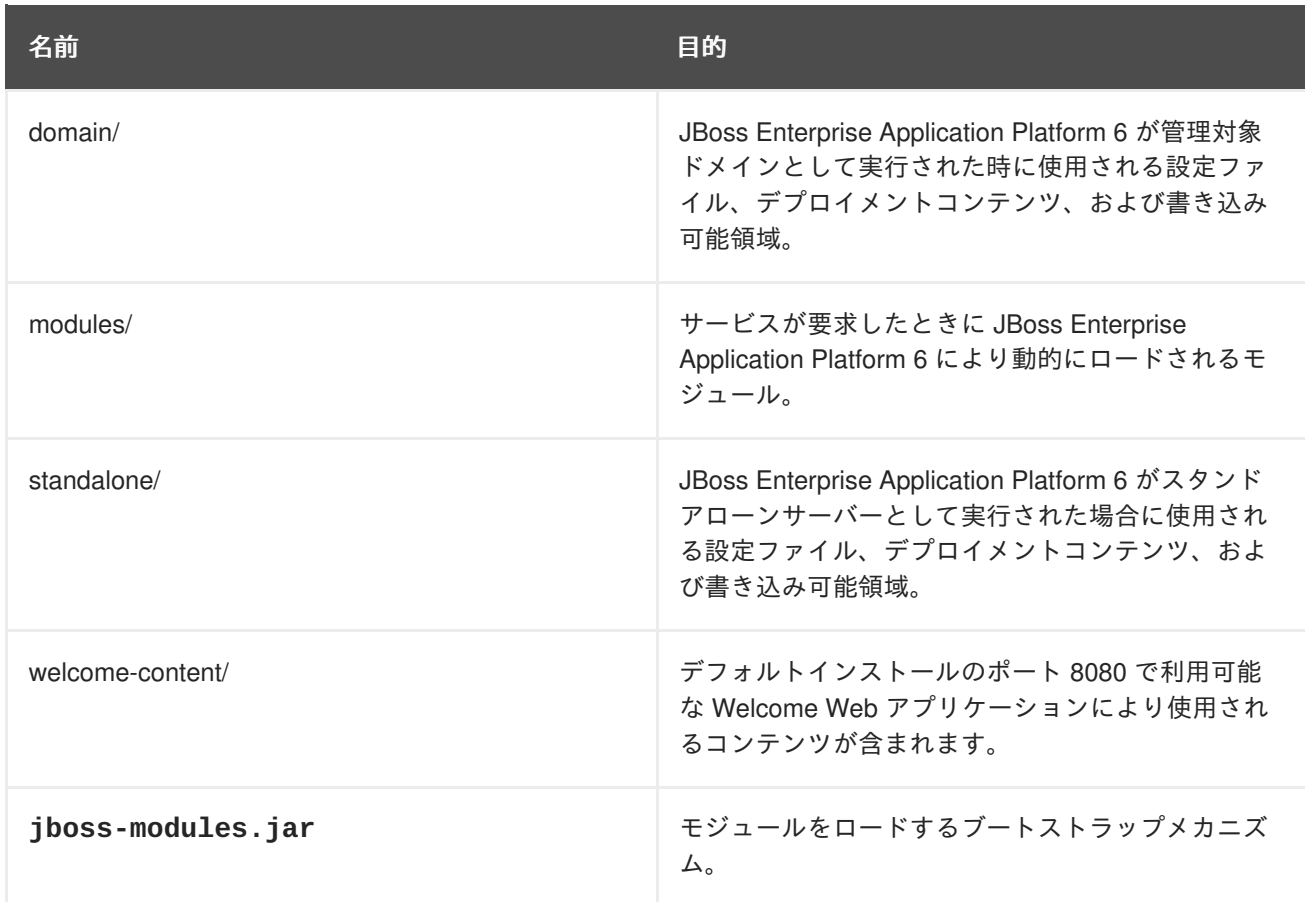

## 表**4.4 domain/** ディレクトリーにあるディレクトリー

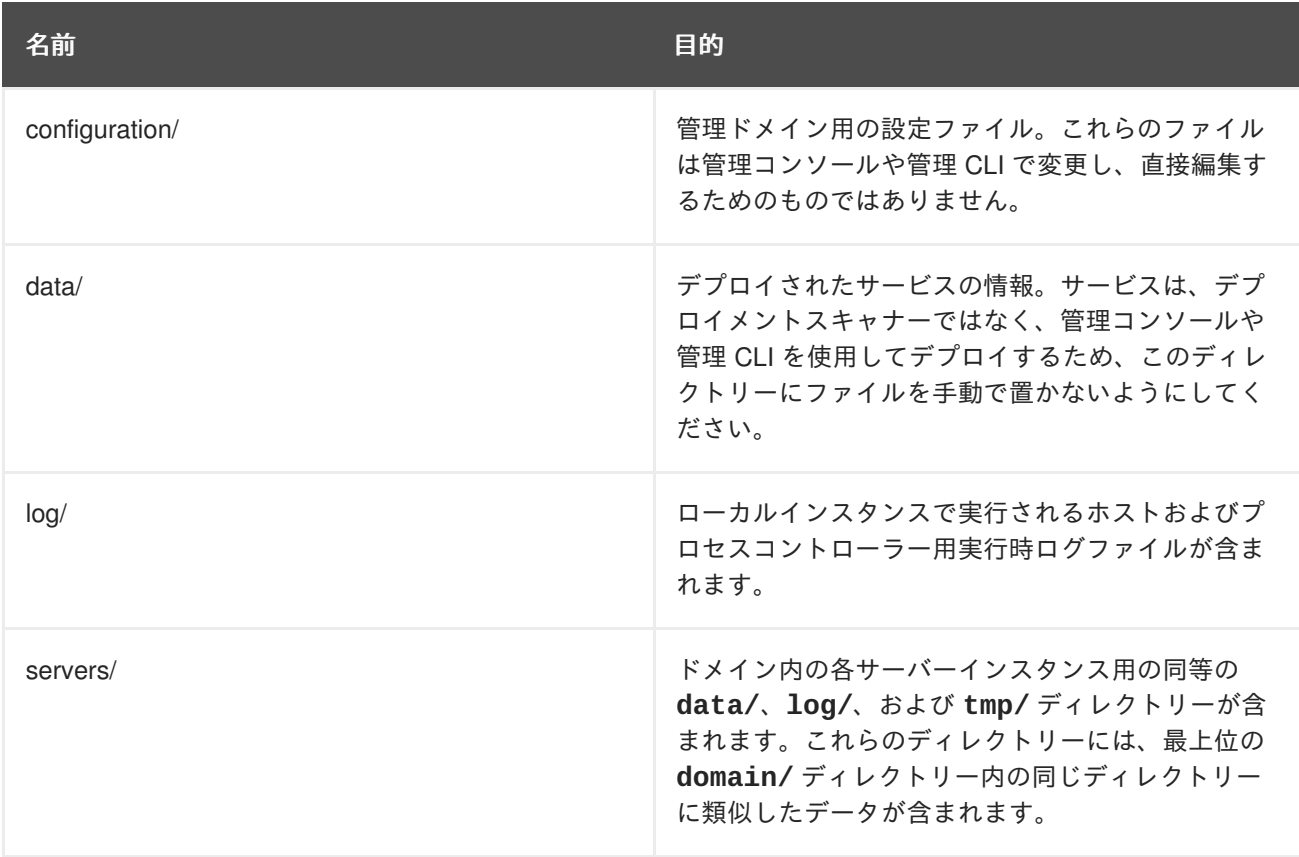

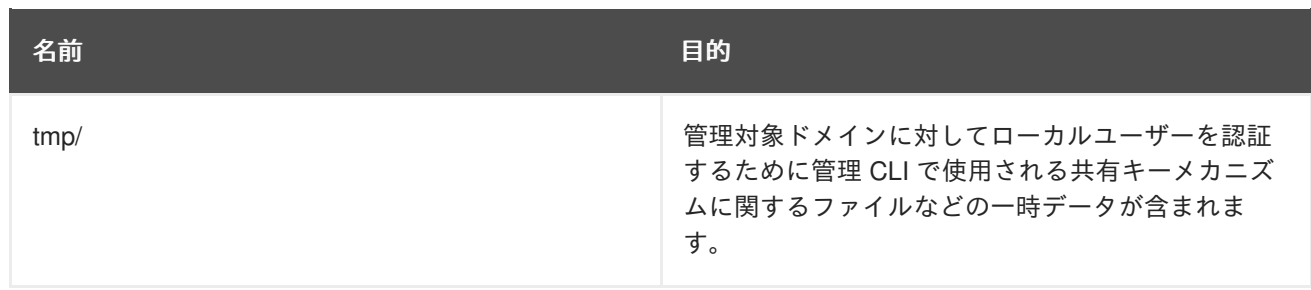

## 表**4.5 standalone/** ディレクトリーにあるディレクトリー

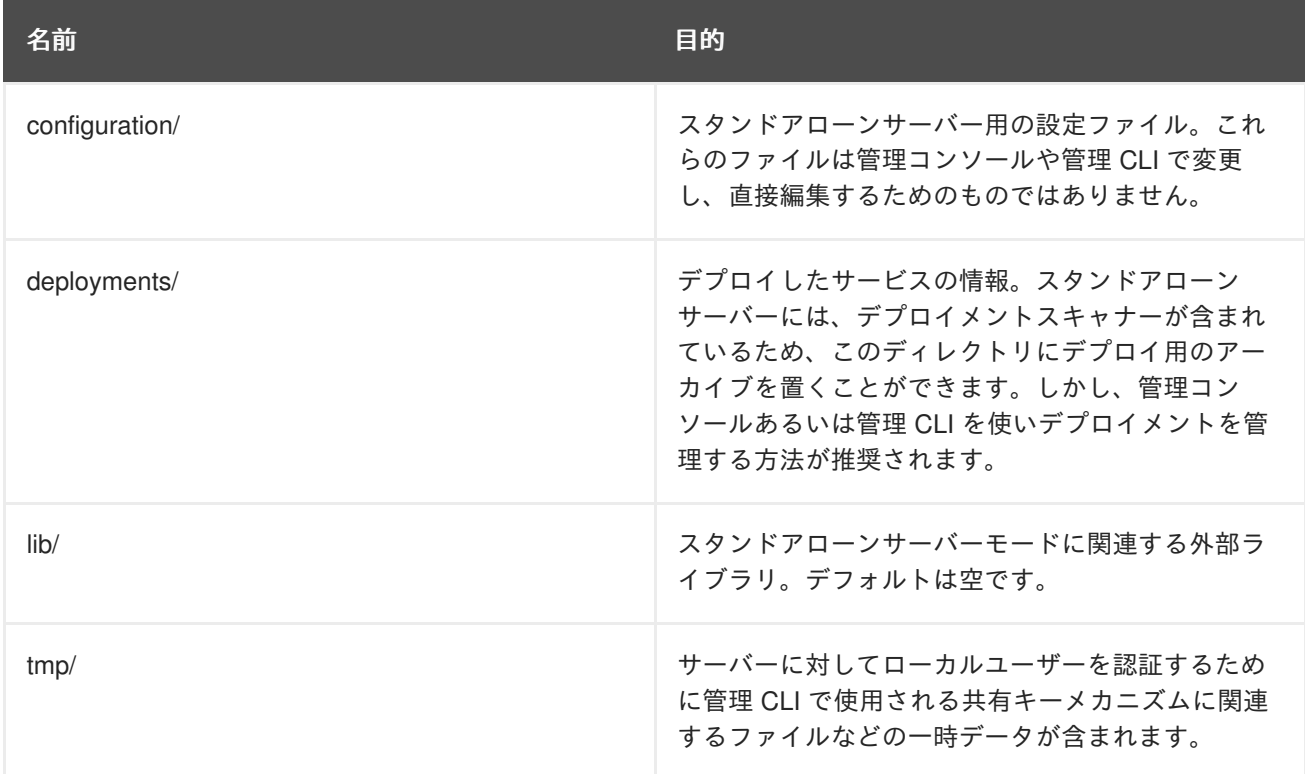

# <span id="page-25-0"></span>第**5**章 **JBOSS ENTERPRISE APPLICATION PLATFORM 6** のアッ プグレード

# <span id="page-25-1"></span>**5.1. JBOSS ENTERPRISE APPLICATION PLATFORM 6 ZIP** インストール のアップグレード

#### 概要

JBoss Enterprise Application Platform 6.0.1 にアップグレードする場合は、最初に既存の 6.0.0 インス トールをバックアップする必要があります。このトピックでは、ZIP インストールのアップグレードに ついて説明します。

#### 前提条件

- ベースオペレーティングシステムが最新であることを確認します。
- EAP 6.0.0 がインストールされた以降に変更されたファイルを調べます。
- 変更されたすべての設定ファイル、デプロイメント、およびユーザーデータをバックアップし ます。
- 「JBoss Enterprise Application Platform 6 [のダウンロード」。](#page-13-0)

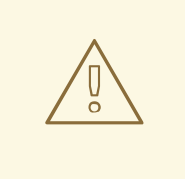

# 警告

管理対象ドメインについて、各ホストコントローラーをアップグレードする前に、 マスターホストコントローラー (または、ドメインコントローラー) インスタンスを 最初にアップグレードする必要があります。

#### 手順**5.1 JBoss Enterprise Application Platform 6.0.1** へのアップグレード

1. 6.0.1 ZIP アーカイブを必要な場所に移動します。これは、JBoss Enterprise Application Platform 6.0.0 インストールとは異なる場所にすることが推奨されます。

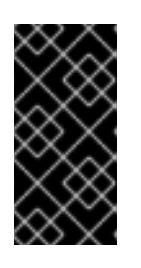

#### 重要

JBoss Enterprise Application Platform 6.0.1 を 6.0.0 と同じディレクトリーの場 所にインストールする場合は、作業を続行する前に既存のインストールを異なる 場所に移動する必要があります。これにより、変更された設定ファイル、デプロ イメント、および 6.0.0 から 6.0.1 へのアップグレードが失われなくなります。

- 2. アーカイブを解凍します。この手順により、JBoss Enterprise Application Platform 6.0.1 のク リーンなインスタンスがインストールされます。
- 3. 6.0.0 インストールの *EAP\_HOME***/domain/** および *EAP\_HOME***/standalone/** ディレクトリー を 6.0.1 ディレクトリーにコピーします。

4. 6.0.0 インストールの **bin** ディレクトリーに行われた変更を確認し、6.0.1 ディレクトリーに同 等の変更を行います。

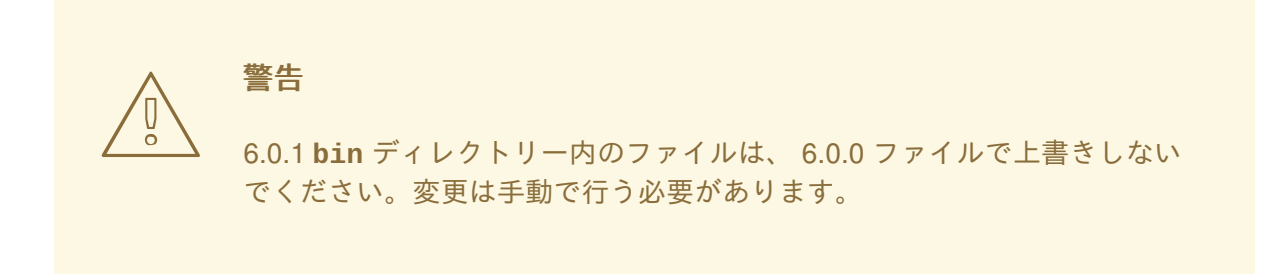

- 5. 6.0.0 インストールの変更された既存のファイルを確認し、これらの変更を 6.0.1 インストール に移動します。これらのファイルには以下のものが含まれることがあります。
	- **welcome-content** ディレクトリー。
	- **modules** ディレクトリー内のカスタムモジュール。
	- **bundles** ディレクトリー内のカスタムバンドル。

#### 結果

JBoss Enterprise Application Platform 6 ZIP インストールが正常に 6.0.1 リリースにアップグレードさ れます。

#### [バグを報告する](https://bugzilla.redhat.com/enter_bug.cgi?cf_environment=Instance+Name%3A+Not+Defined%0ABuild%3A+CSProcessor+Builder+Version+1.7%0ABuild+Name%3A+11862%2C+Installation+Guide-6-2%0ABuild+Date%3A+18-12-2012+16%3A34%3A51&cf_build_id=Translation+12710-354372+ja+%5BSpecified%5D&short_desc=JBoss+Enterprise+Application+Platform+6+ZIP+%E3%82%A4%E3%83%B3%E3%82%B9%E3%83%88%E3%83%BC%E3%83%AB%E3%81%AE%E3%82%A2%E3%83%83%E3%83%97%E3%82%B0%E3%83%AC%E3%83%BC%E3%83%89&assigned_to=twells%40redhat.com&product=JBoss+Enterprise+Application+Platform+6&component=doc-Installation_Guide)

## <span id="page-26-0"></span>**5.2. JBOSS ENTERPRISE APPLICATION PLATFORM 6 RPM** インストー ルのアップグレード

#### 概要

JBoss Enterprise Application Platform 6.0.1 にアップグレードする場合は、最初に既存の 6.0.0 インス トールをバックアップする必要があります。このトピックでは、Red Hat Network (RHN) を使用した RPM インストールのアップグレードについて説明します。

#### 前提条件

- ベースオペレーティングシステムが最新であることを確認します。
- **jboss-eap6** RHN チャネルが有効であることを確認します。
- 変更されたすべての設定ファイル、デプロイメント、およびユーザーデータをバックアップし ます。

# 警告

管理対象ドメインについて、各ホストコントローラーをアップグレードする前に、 マスターホストコントローラー (または、ドメインコントローラー) インスタンスを 最初にアップグレードする必要があります。

#### 手順**5.2 JBoss Enterprise Application Platform 6.0.1** へのアップグレード

1. ターミナルで以下のコマンドを実行してインストールをアップグレードします。

[user@host] yum update

2. 変更を含む、作成された各 **\*.rpmnew** ファイルを本番環境設定ファイルに手動でマージしま す。

#### 結果

JBoss Enterprise Application Platform 6 が正常に 6.0.1 リリースにアップグレードされます。

# <span id="page-28-0"></span>第**6**章 **JBOSS ENTERPRISE APPLICATION PLATFORM 6** をサー ビスとして実行

<span id="page-28-1"></span>**6.1. JBOSS ENTERPRISE APPLICATION PLATFORM 6** をオペレーティン グシステムサービスとして実行

JBoss Enterprise Application Platform 6 は、サービスとして実行するよう設定できます。ユーザーはシ ステム実行時にドメインまたはスタンドアロンサーバー設定を使用でき、ローカルシステムからログア ウトしたときにサーバーインスタンスを実行し続けることができます。

- 「Red Hat Enterprise Linux [でサービスとして](#page-28-2) JBoss Enterprise Application Platform をインス トール」
- 「JBoss Enterprise Application Platform 6 [をサービスとして](#page-30-0) Microsoft Windows にインストー ル」

[バグを報告する](https://bugzilla.redhat.com/enter_bug.cgi?cf_environment=Instance+Name%3A+Not+Defined%0ABuild%3A+CSProcessor+Builder+Version+1.7%0ABuild+Name%3A+11862%2C+Installation+Guide-6-2%0ABuild+Date%3A+18-12-2012+16%3A34%3A51&cf_build_id=Translation+4513-299114+ja+%5BSpecified%5D&short_desc=JBoss+Enterprise+Application+Platform+6+%E3%82%92%E3%82%AA%E3%83%9A%E3%83%AC%E3%83%BC%E3%83%86%E3%82%A3%E3%83%B3%E3%82%B0%E3%82%B7%E3%82%B9%E3%83%86%E3%83%A0%E3%82%B5%E3%83%BC%E3%83%93%E3%82%B9%E3%81%A8%E3%81%97%E3%81%A6%E5%AE%9F%E8%A1%8C&assigned_to=misty%40redhat.com&product=JBoss+Enterprise+Application+Platform+6&component=doc-Installation_Guide)

# <span id="page-28-2"></span>**6.2. RED HAT ENTERPRISE LINUX** でサービスとして **JBOSS ENTERPRISE APPLICATION PLATFORM** をインストール

#### 概要

以下の手順を使用して JBoss Enterprise Application Platform 6 をサービスとして Red Hat Enterprise Linux にインストールします。

#### 前提条件

このタスクを完了するには管理者権限が必要です。

#### 手順**6.1** タスク

1. **/etc/init.d/** ディレクトリーに起動スクリプトをコピーします。 起動スクリプトと、関連する設定ファイルは、*EAP\_HOME***/bin/init.d/** ディレクリーに存在 します。これらの各ファイルを **/etc/init.d/** ディレクリーにコピーします。

[user@host init.d]\$sudo cp jboss-as-standalone.sh jboss-as.conf /etc/init.d

2. 起動スクリプトをサービスとして追加します。

**chkconfig** サービス管理コマンドを使用して、新しい **jboss-as-standalone.sh** サービス を自動的に起動されるサービスのリストに追加します。

[user@host init.d]\$sudo chkconfig --add jboss-as-standalone.sh

3. スクリプトオプションを編集します。

必要な場合は、**jboss-as.conf** ファイルを編集して JBoss Enterprise Application Platform と JVM の起動オプションをカスタマイズします。ファイルのコメントをガイダンスとして使用し ます。このファイルで、JBoss Enterprise Application Platform 6 を抽出したディレクリーを参 照するよう **JBOSS\_HOME** 変数を設定することが推奨されます。ディレクリー名の最後にスラッ シュ (/) を追加しないでください。

#### 4. スクリプト自体を編集します。

起動スクリプト自体を編集する必要がある場合があります。起動ファイルの名前と JBoss Enterprise Application Platform インスタンスの場所について推測が行われます。スクリプトを カスタマイズし、以下の変数に特別な注意を払います。これらの変数は、JBoss Enterprise Application Platform 6 を管理対象ドメインとして起動するためにカスタマイズする必要があり ます。

- **JBOSS\_HOME** JBoss Enterprise Application Platform 6 が抽出される場所
- **JBOSS\_USER** JBoss Enterprise Application Platform を実行できるユーザー。これは、非 特権ユーザーである必要があります (スーパーユーザー特権なし)。
- **。 JBOSS CONFIG** JBoss Enterprise Application Platform 6 を起動するために使用される設 定ファイルの名前 (**domain.xml** や **standalone.xml** など)
- **。 JBOSS SCRIPT** JBoss Enterprise Application Platform 6 を起動するために使用されるス クリプト (**domain.sh** や **standalone.sh** など)

#### 5. サービスを起動します。

必要な場合は、Red Hat Enterprise Linux サービスを起動するために標準的な構文を使用して新 しいサービスを起動します。

[user@host bin]\$sudo service jboss-as-standalone.sh start

#### 結果

JBoss Enterprise Application Platform 6 は、Red Hat Enterprise Linux がデフォルトのランレベルに到達 したときに自動的に起動し、オペレーティングシステムでシャットダウンルーチンが完了した時に自動 的に終了します。

#### [バグを報告する](https://bugzilla.redhat.com/enter_bug.cgi?cf_environment=Instance+Name%3A+Not+Defined%0ABuild%3A+CSProcessor+Builder+Version+1.7%0ABuild+Name%3A+11862%2C+Installation+Guide-6-2%0ABuild+Date%3A+18-12-2012+16%3A34%3A51&cf_build_id=Translation+3758-308643+ja+%5BSpecified%5D&short_desc=Red+Hat+Enterprise+Linux+%E3%81%A7%E3%82%B5%E3%83%BC%E3%83%93%E3%82%B9%E3%81%A8%E3%81%97%E3%81%A6+JBoss+Enterprise+Application+Platform+%E3%82%92%E3%82%A4%E3%83%B3%E3%82%B9%E3%83%88%E3%83%BC%E3%83%AB&assigned_to=misty%40redhat.com&product=JBoss+Enterprise+Application+Platform+6&component=doc-Installation_Guide)

# <span id="page-29-0"></span>**6.3. JBOSS ENTERPRISE APPLICATION PLATFORM 6** をサービスとして **MICROSOFT WINDOWS** にインストール

#### 概要

このタスクでは、JBoss Enterprise Application Platform 6 をサービスとして Microsoft Windows にイン ストールします。

#### 前提条件

このタスクを完了するには管理者権限が必要です。

#### 手順**6.2** タスク

1. お使いのアーキテクチャー向けのネイティブユーティリティーパッケージをダウンロードしま す。

32 ビット、64 ビット、および Itanium 64 ビットパッケージは、Red Hat カスタマーポータル (<https://access.redhat.com>) で入手できます。Red Hat カスタマーポータルからのソフトウェア のダウンロードに関する詳細については、『『JBoss Enterprise Application Platform 6 Installation Guide』』(JBoss Enterprise Application Platform 6 インストールガイド) ([https://access.redhat.com/knowledge/docs/JBoss\\_Enterprise\\_Application\\_Platform/](https://access.redhat.com/knowledge/docs/JBoss_Enterprise_Application_Platform/) で入手可 能) を参照してください。

<span id="page-30-0"></span>2. ダウンロードしたアーカイブを展開します。 アーカイブを新規フォルダーに展開します。

#### 結果**: modules\native\bin\** フォルダーが作成されます。

**modules\native\bin\** フォルダーには、JBoss Enterprise Application Platform 6 をサービス としてインストールするために必要なファイルが含まれます。これらのサービスは、Apache Commons により提供される一連のラッパースクリプトである 『Procrun』 の一部です。 『Procrun』 とその構文の詳細については、<http://commons.apache.org/daemon/procrun.html> を参照してください。

3. **modules\sbin\prunsrv.exe** 実行可能ファイルを実行します。

prunsrv.exe install *path\_to\_startup\_script*

#### 結果

サービスがインストールされます。JBoss Enterprise Application Platform 6 がサービスアプ レット **services.msc** にリストされます。

#### 4. サービスを管理します。

**modules\bin\prunmgr.exe** 実行可能ファイルを使用してサービスを管理、追加、または削 除します。以下のコマンドラインオプションがサポートされています。

- o run
- service
- start
- stop
- update
- install
- delete
- pause [seconds]
- version
- help

一般的な構文は以下のとおりです。

prunmgr.exe *commandservice\_name*

#### 結果

コマンドラインで **net service** コマンドを使用するか、**services.msc** アプレットを使用して、 Microsoft Windows Server で JBoss Enterprise Application Platform 6 を起動および停止したり、JBoss Enterprise Application Platform 6 の自動起動を管理したりできます。

# <span id="page-31-0"></span>第**7**章 **JBOSS ENTERPRISE APPLICATION PLATFORM 6** を初め て使用

<span id="page-31-1"></span>**7.1.** 管理インターフェースの初期ユーザーの追加

#### 概要

JBoss Enterprise Application Platform 6 の管理インターフェースはデフォルトでセキュアになってお り、デフォルトのユーザーが存在しません。これは、単純な設定ミスのため、リモートシステムからセ キュリティー違反が発生することを防ぐためのセキュリティー予防措置です。ローカルの HTTP 以外の アクセスは、SASL メカニズムによって保護され、ローカルホストからクライアントが初めて接続する たびに、クライアントとサーバー間でネゴシエーションが行われます。

このタスクでは、Web ベースの管理コンソールや管理 CLI のリモートインスタンスを使用してリモー トシステムから JBoss Enterprise Application Platform 6 を設定および管理できる初期管理ユーザーを作 [成する方法について説明します。デフォルトのセキュリティー設定に関する詳細については、「デフォ](#page-40-0) ルトのユーザーセキュリティー設定」を参照してください。

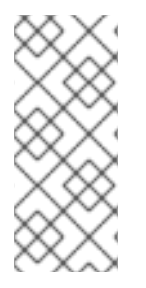

注記

JBoss Enterprise Application Platform 6 との HTTP 通信は、トラフィックの送信元が ローカルホストであってもリモートアクセスと見なされます。したがって、管理コン ソールを使用するには、少なくとも 1 人のユーザーを作成する必要があります。ユー ザーを追加する前に管理コンソールにアクセスしようとすると、ユーザーが追加される までデプロイされないため、エラーが発生します

#### 手順**7.1** タスク

1. **add-user.sh** または **add-user.bat** スクリプトを呼び出します。 *EAP\_HOME***/bin/** ディレクトリーへ移動します。ご使用のオペレーティングシステムに対応す るスクリプトを呼び出します。

**Red Hat Enterprise Linux**

[user@host bin]\$ ./add-user.sh

**Microsoft Windows Server**

C:\bin> add-user.bat

2. 管理ユーザーの追加を選択します。

オプション **a** を選択して管理ユーザーを追加します。このユーザーは **ManagementRealm** に 追加され、Web ベース管理コンソールまたはコマンドラインベース管理 CLI を使用して監理操 作を実行することを許可されます。他のオプション **b** を選択すると、ユーザーが **ApplicationRealm** に追加され、特定のパーミッションは提供されません。このレルムはア プリケーションで使用するために提供されます。

3. ユーザーのレルムを選択します。 次のプロンプトは、ユーザーが追加されるレルムを示します。JBoss Enterprise Application Platform 6 を管理するパーミッションを持つユーザーの場合は、デフォルト値 (**ManagementRealm**) を選択します。

#### 4. 希望のユーザー名とパスワードを入力します。

入力を促されたら、セキュリティーレルム、ユーザー名、パスワードを入力します。**ENTER** を 押すと、管理インターフェースを使用してユーザーが JBoss Enterprise Application Platform 6 を管理できる **ManagementRealm** のデフォルトレルムが選択されます。このレルムには最低で も 1 人のユーザーを追加する必要があります。情報を確認するよう促されます。内容が適切で ある場合は **yes** と入力します。

5. ユーザーがリモート **JBoss Enterprise Application Platform 6** サーバーインスタンスを表すか どうかを選択します。

管理者以外に、**ManagementRealm** で JBoss Enterprise Application Platform 6 に追加する必要 がある場合がある他の種類のユーザーは、JBoss Enterprise Application Platform 6 の別のイン スタンスを表すユーザーであり、メンバーとしてクラスターに参加することを認証できる必要 があります。次のプロンプトでは、この目的のために追加されたユーザーを指定できま す。**yes** を選択した場合は、異なる設定ファイルに追加する必要があるユーザーのパスワード を表すハッシュされた **secret** 値が提供されます。このタスクでは、この質問に対して **no** と 回答してください。

6. 追加ユーザーを入力します。

希望する場合はこの手順を繰り返して追加のユーザーを入力することができます。また、稼働 中のシステムにいつでもユーザーを追加することが可能です。デフォルトのセキュリティーレ ルムを選択する代わりに他のレルムにユーザーを追加して、承認を細かく調整することが可能 です。

#### 7. 非対話的にユーザーを作成します。

コマンドラインで各パラメーターを渡すと非対話的にユーザーを作成することができます。ロ グや履歴ファイルにパスワードが表示されるため、この方法は共有システムでは推奨されませ ん。監理レルムを使用した、コマンドの構文は次のとおりです。

[user@host bin]\$ ./add-user.sh *usernamepassword*

アプリケーションレルムを使用するには、**-a** パラメーターを使用します。

[user@host bin]\$ ./add-user.sh -a *usernamepassword*

#### 結果

追加したすべてのユーザは、指定したセキュリティーレルム内でアクティベートされま す。**ManagementRealm** レルム内でアクティブなユーザーは、リモートシステムから JBoss Enterprise Application Platform 6 を管理できます。

#### [バグを報告する](https://bugzilla.redhat.com/enter_bug.cgi?cf_environment=Instance+Name%3A+Not+Defined%0ABuild%3A+CSProcessor+Builder+Version+1.7%0ABuild+Name%3A+11862%2C+Installation+Guide-6-2%0ABuild+Date%3A+18-12-2012+16%3A34%3A51&cf_build_id=Translation+5750-308721+ja+%5BSpecified%5D&short_desc=%E7%AE%A1%E7%90%86%E3%82%A4%E3%83%B3%E3%82%BF%E3%83%BC%E3%83%95%E3%82%A7%E3%83%BC%E3%82%B9%E3%81%AE%E5%88%9D%E6%9C%9F%E3%83%A6%E3%83%BC%E3%82%B6%E3%83%BC%E3%81%AE%E8%BF%BD%E5%8A%A0&assigned_to=misty%40redhat.com&product=JBoss+Enterprise+Application+Platform+6&component=doc-Installation_Guide)

## <span id="page-32-0"></span>**7.2. JBOSS ENTERPRISE APPLICATION PLATFORM** の起動

#### タスク

JBoss Enterprise Application Platform 6 を次のいずれかの方法で起動します。

- [「管理ドメインとして](#page-33-0) JBoss Enterprise Application Platform 6 を起動」
- [「スタンドアローンサーバーとして](#page-33-1) JBoss Enterprise Application Platform 6 を起動」
- 「JBoss Enterprise Application Platform 6 [をオペレーティングシステムサービスとして実行」](#page-28-1)

#### [バグを報告する](https://bugzilla.redhat.com/enter_bug.cgi?cf_environment=Instance+Name%3A+Not+Defined%0ABuild%3A+CSProcessor+Builder+Version+1.7%0ABuild+Name%3A+11862%2C+Installation+Guide-6-2%0ABuild+Date%3A+18-12-2012+16%3A34%3A51&cf_build_id=Translation+4598-299114+ja+%5BSpecified%5D&short_desc=JBoss+Enterprise+Application+Platform+%E3%81%AE%E8%B5%B7%E5%8B%95&assigned_to=twells%40redhat.com&product=JBoss+Enterprise+Application+Platform+6&component=doc-Installation_Guide)

# <span id="page-33-0"></span>**7.3.** 管理ドメインとして **JBOSS ENTERPRISE APPLICATION PLATFORM 6** を起動

#### **Red Hat Enterprise Linux**。

コマンドの実行: *EAP\_HOME*/bin/domain.sh

#### **Microsoft Windows Server**。

コマンドの実行: *EAP\_HOME*\bin\domain.bat

#### オプション:起動スクリプトに追加パラメーターを渡す

起動スクリプトに渡すことができる各種パラメーターを確認するには、*-h* パラメーターを使い ます。

#### 結果

JBoss Enterprise Application Platform 6 監理対象ドメインインスタンスが起動します。

#### [バグを報告する](https://bugzilla.redhat.com/enter_bug.cgi?cf_environment=Instance+Name%3A+Not+Defined%0ABuild%3A+CSProcessor+Builder+Version+1.7%0ABuild+Name%3A+11862%2C+Installation+Guide-6-2%0ABuild+Date%3A+18-12-2012+16%3A34%3A51&cf_build_id=Translation+43-299114+ja+%5BSpecified%5D&short_desc=%E7%AE%A1%E7%90%86%E3%83%89%E3%83%A1%E3%82%A4%E3%83%B3%E3%81%A8%E3%81%97%E3%81%A6+JBoss+Enterprise+Application+Platform+6+%E3%82%92%E8%B5%B7%E5%8B%95&assigned_to=misty%40redhat.com&product=JBoss+Enterprise+Application+Platform+6&component=doc-Installation_Guide)

# <span id="page-33-1"></span>**7.4.** スタンドアローンサーバーとして **JBOSS ENTERPRISE APPLICATION PLATFORM 6** を起動

#### **Red Hat Enterprise Linux**。

コマンドの実行: *EAP\_HOME*/bin/standalone.sh

#### **Microsoft Windows Server**。

コマンドの実行: *EAP\_HOME*\bin\standalone.bat

オプション:別のパラメーターを指定します。

起動スクリプトに渡すことができる他のパラメーター一覧を出力するには、*-h* パラメーターを 使います。

#### 結果

JBoss Enterprise Application Platform 6 スタンドアロンサーバーインスタンスが起動します。

#### [バグを報告する](https://bugzilla.redhat.com/enter_bug.cgi?cf_environment=Instance+Name%3A+Not+Defined%0ABuild%3A+CSProcessor+Builder+Version+1.7%0ABuild+Name%3A+11862%2C+Installation+Guide-6-2%0ABuild+Date%3A+18-12-2012+16%3A34%3A51&cf_build_id=Translation+42-299114+ja+%5BSpecified%5D&short_desc=%E3%82%B9%E3%82%BF%E3%83%B3%E3%83%89%E3%82%A2%E3%83%AD%E3%83%BC%E3%83%B3%E3%82%B5%E3%83%BC%E3%83%90%E3%83%BC%E3%81%A8%E3%81%97%E3%81%A6+JBoss+Enterprise+Application+Platform+6+%E3%82%92%E8%B5%B7%E5%8B%95&assigned_to=misty%40redhat.com&product=JBoss+Enterprise+Application+Platform+6&component=doc-Installation_Guide)

<span id="page-33-2"></span>**7.5.** インストールのテスト

#### タスクの前提条件

- 「JBoss Enterprise [Application](#page-32-0) Platform の起動」
- [必要なネットワークポートを開く必要があります。「](#page-36-0)JBoss Enterprise Application Platform 6 により使用されるネットワークポート」 と 「JBoss Enterprise Application Platform 6 で動作す [るようネットワークファイアウォールを設定」](#page-39-0) を参照してください。
- 1. ログファイルのエラーメッセージを検索します。 サーバーを起動後、*EAP\_HOME***/domain/log/** あるいは *EAP\_HOME***/standalone/log/** のロ グファイルを参照します。

#### 結果

サーバーが正しく起動されている場合、エラーは発生せず、以下のような出力が表示されま す。

#### 例**7.1** 正常起動の例

10:20:37,007 INFO [org.jboss.as] (Controller Boot Thread) JBAS015874: JBoss EAP 6.0.0.GA (AS 7.1.2.Final-redhat-1) started in 17942ms - Started 134 of 214 services (79 services are passive or on-demand)

管理ドメインでは、ローカルで実行されている各サーバーに対して同様のメッセージが表示さ れます。

#### 2. 管理コンソールを参照します。

インストールが正常に行われサーバーが実行されている場合、Web ブラウザーで **http://***YOUR\_SERVER***:9990/** などのアドレスを指定して管理コンソールにアクセスできる はずです。ここでは、*YOUR\_SERVER* を有効な値に置き換えてください。

#### 結果

管理コンソールの最初のページが表示されます。

#### 結果

管理コンソールはデプロイ可能なサービスです。サーバー起動後にアクセスできれば、インストールが 正常に行われており、サービスのデプロイが可能になります。

#### [バグを報告する](https://bugzilla.redhat.com/enter_bug.cgi?cf_environment=Instance+Name%3A+Not+Defined%0ABuild%3A+CSProcessor+Builder+Version+1.7%0ABuild+Name%3A+11862%2C+Installation+Guide-6-2%0ABuild+Date%3A+18-12-2012+16%3A34%3A51&cf_build_id=Translation+280-299114+ja+%5BSpecified%5D&short_desc=%E3%82%A4%E3%83%B3%E3%82%B9%E3%83%88%E3%83%BC%E3%83%AB%E3%81%AE%E3%83%86%E3%82%B9%E3%83%88&assigned_to=misty%40redhat.com&product=JBoss+Enterprise+Application+Platform+6&component=doc-Installation_Guide)

# <span id="page-34-0"></span>**7.6. JBOSS ENTERPRISE APPLICATION PLATFORM 6** により使用される ネットワークポート

JBoss Enterprise Application Platform 6 のデフォルト設定で使用されるポートは複数の要因に依存しま す。

- 管理対象ドメインをしようするか、スタンドアロンサーバー設定を使用するか。
- サーバーグループがデフォルトのソケットバインディンググループのいずれかを使用するか、 またはカスタムグループを使用するかどうか。

● 個別デプロイメントの要件。

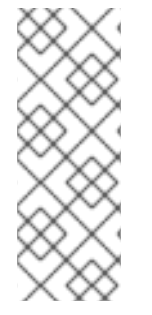

## 注記

数値ポートオフセットは、同じ物理サーバーで複数のサーバーを実行する場合にポート の競合を緩和するために設定できます。サーバーが数値ポートオフセットを使用する場 合は、サーバーグループのソケットバインディンググループに対するオフセットをデ フォルトのポート番号に追加します。たとえば、ソケットバインディンググループの HTTP ポートは 8080 であり、サーバーは 100 のポートオフセットを使用し、その HTTP ポートは 8180 です。

特に指定がない限り、ポートは TCP プロトコルを使用します。

#### デフォルトのソケットバインディンググループ

- **full-ha-sockets**
- **full-sockets**
- **ha-sockets**
- **standard-sockets**

#### 表**7.1** デフォルトのソケットバインディングの参照

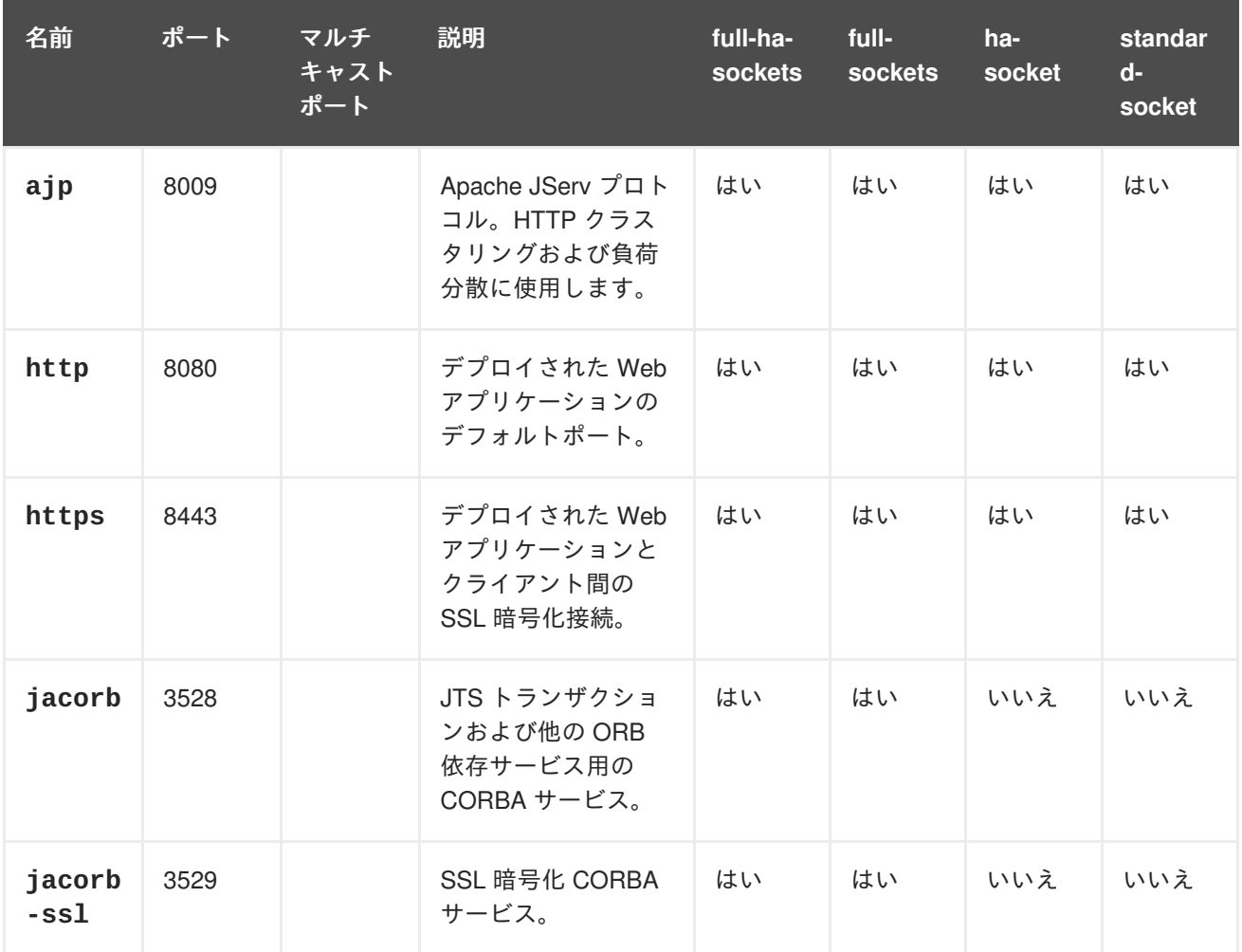

<span id="page-36-0"></span>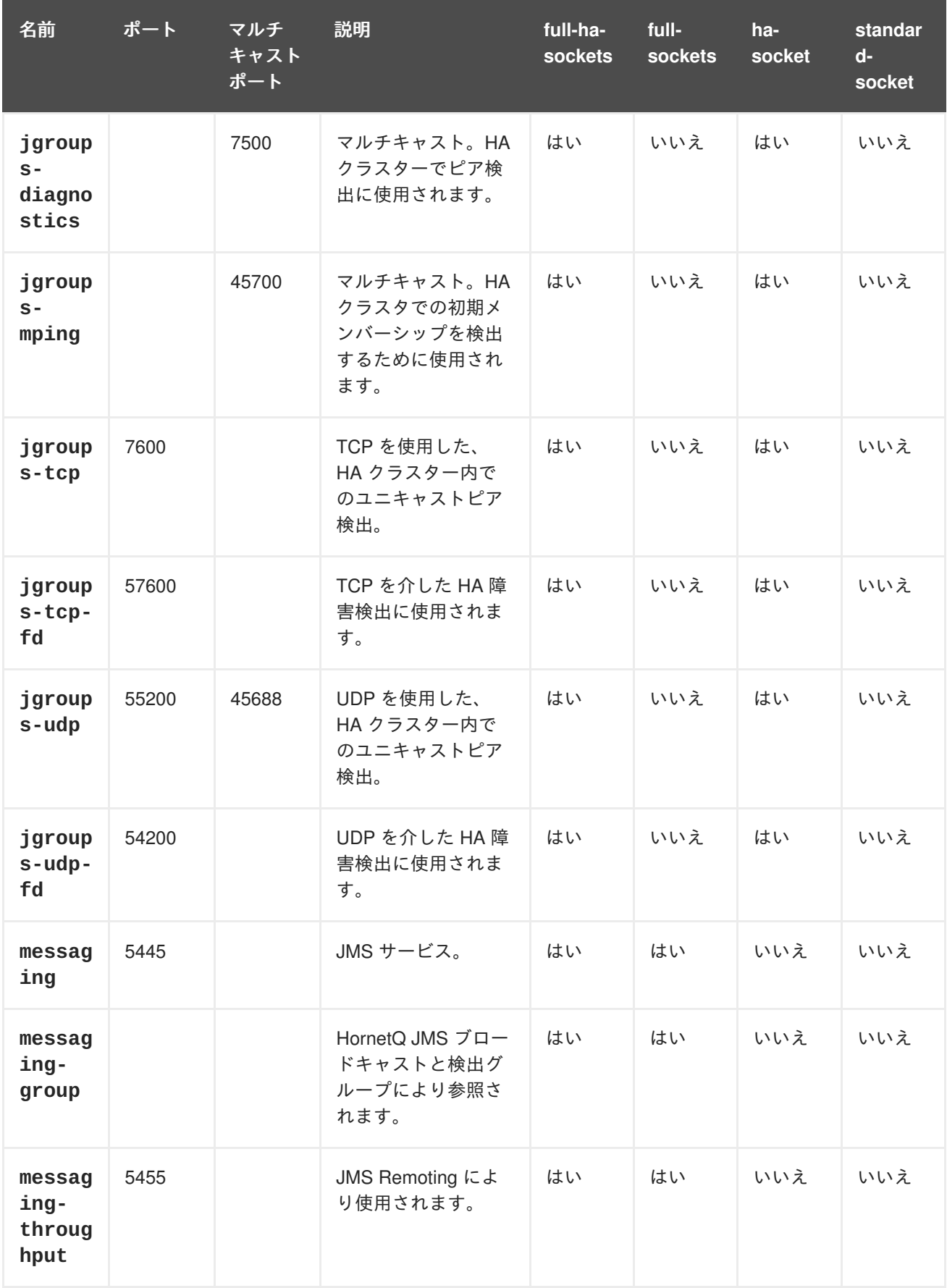

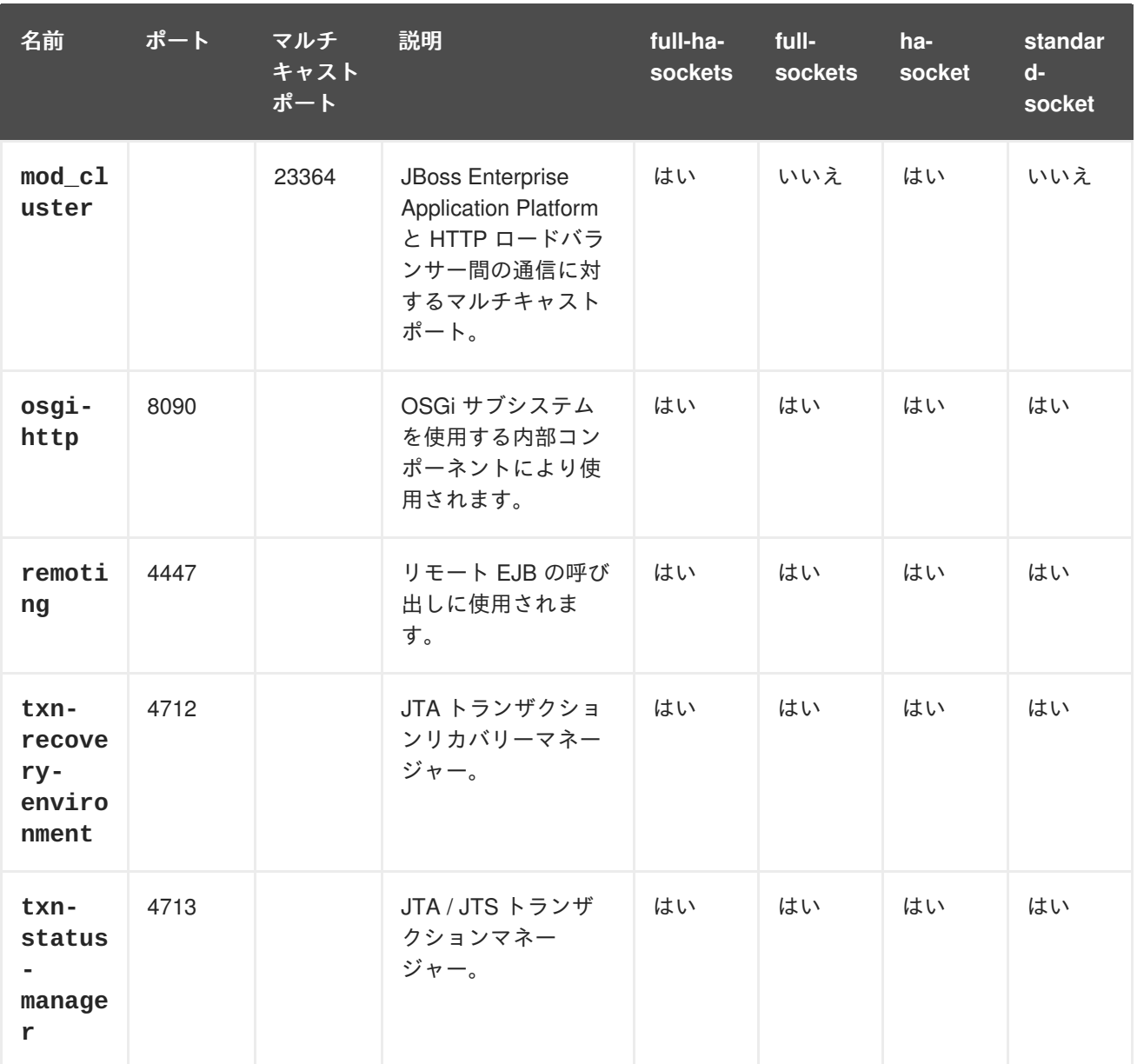

#### 管理ポート

ソケットバインディンググループ以外に、各ホストコントローラーは管理用にさらに 2 つのポートを開 きます。

- 9990 Web 管理コンソールポート
- 9999 管理コンソールと管理 API により使用されるポート

#### [バグを報告する](https://bugzilla.redhat.com/enter_bug.cgi?cf_environment=Instance+Name%3A+Not+Defined%0ABuild%3A+CSProcessor+Builder+Version+1.7%0ABuild+Name%3A+11862%2C+Installation+Guide-6-2%0ABuild+Date%3A+18-12-2012+16%3A34%3A51&cf_build_id=Translation+5377-340806+ja+%5BSpecified%5D&short_desc=JBoss+Enterprise+Application+Platform+6+%E3%81%AB%E3%82%88%E3%82%8A%E4%BD%BF%E7%94%A8%E3%81%95%E3%82%8C%E3%82%8B%E3%83%8D%E3%83%83%E3%83%88%E3%83%AF%E3%83%BC%E3%82%AF%E3%83%9D%E3%83%BC%E3%83%88&assigned_to=misty%40redhat.com&product=JBoss+Enterprise+Application+Platform+6&component=doc-Installation_Guide)

# <span id="page-37-0"></span>**7.7. JBOSS ENTERPRISE APPLICATION PLATFORM 6** で動作するよう ネットワークファイアウォールを設定

#### 概要

ほとんどの本番稼動環境では、ネットワークセキュリティー全体の方針の一部としてファイアウォール を使用します。複数のインスタンスがお互い通信したり、Web サーバーやデータベースなどの外部 サービスと通信したりする必要がある場合は、ファイアウォールでこのことを考慮する必要がありま

す。良く管理されたファイアウォールでは、操作する必要があるポートのみが開かれ、特定の IP アド レス、サブネット、およびネットワークプロトコルに対するポートへのアクセスが制限されます。

本書では、ファイアウォールの完全な説明は範囲外です。

#### 前提条件

- 開く必要があるポートを決定します。それぞれの環境のポートのリストを決定するに は、「JBoss Enterprise Application Platform 6 [により使用されるネットワークポート」](#page-36-0)を参照 してください。
- ファイアウォールソフトウェアについて理解する必要があります。この手順では、Red Hat Enterprise Linux 6 の **system-config-firewall** コマンドを使用します。Microsoft Windows Server には、ファイアウォールが組み込まれ、各プラットフォーム用の複数のサードパー ティー製ファイアウォールソリューションが利用可能です。

#### 前提

この手順では、以下の前提で環境のファイアウォールを設定します。

- オペレーティングシステムが Red Hat Enterprise Linux 6 です。
- JBoss Enterprise Application Platform 6 がホスト **10.1.1.2** で実行されます。オプションで、 サーバーには独自のファイアウォールがあります。
- ネットワークファイアウォールサーバーは、ホスト **10.1.1.1** のインターフェース **eth0** で実 行され、外部インターフェース **eth1** を持ちます。
- ポート 5445 (JMS で使用されるポート) のトラフィックを JBoss Enterprise Application Platform 6 に転送します。ネットワークファイアウォールで他のトラフィックは許可されませ ん。

#### 手順**7.2** タスク

- 1. 管理コンソールにログインします。 管理コンソールにログインします。デフォルトでは、<http://localhost:9990/console/> で実行され ます。
- 2. 管理対象ドメイン**:** サーバーグループが使用するソケットバインディンググループを決定しま す。 各サーバーグループは、ソケットバインディングの集まりであるソケットバインディンググ ループを使用します。ソケットバインディングはポート名と番号の名前/値ペアです。

サーバーがグループ化するソケットバインディンググループを決定するには、画面の右上にあ る **Server Groups** ラベルをクリックします。次に、**Available server group configurations** テーブルでサーバーグループの名前をクリックします。画面下部の **Server attributes** 領域に、サーバーグループが使用するプロファイルとソケットバインディンググ ループが入力されます。

3. ソケットバインディンググループが使用するソケットバインディングを決定します。 管理コンソールの右上にある **Profiles** ラベルをクリックします。画面の左側に一連のメ ニューが表示されます。下部のメニュー見出しは **General Configuration** です。この見出 しの下の **Socket Binding Groups** 項目をクリックします。**Socket Binding Declarations** 画面が表示されます。最初に、**standard-sockets** グループが表示されま す。異なるグループは、右側のコンボボックスで選択することにより選択できます。

<span id="page-39-0"></span>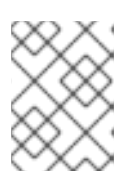

#### 注記

スタンドアロンサーバーを使用する場合は、1 つのソケットバインディンググ ループのみが存在します。

ソケット名とポートのリストが表示されます (1 ページあたり 6 つの値)。テーブルの矢印ナビ ゲーションを使用してページを移動できます。

#### 4. 開く必要があるポートを決定します。

お使いの環境の特別なポートの機能とニーズによっては、一部のポートがファイアウォールを 介してアクセスできる必要があります。ソケットバインディングの目的がわからない場合 は、「JBoss Enterprise Application Platform 6 [により使用されるネットワークポート」](#page-36-0)を参照 して、デフォルトのソケットバインディングとその目的のリストを確認してください。

5. **JBoss Enterprise Application Platform 6** にトラフィックを転送するようファイアウォールを 設定します。

以下の手順を実行して、必要なポートでトラフィックを許可するようネットワークファイア ウォールを設定します。

- a. root ユーザーとしてファイアウォールマシンにログインし、コマンドプロンプトにアクセ スします。
- b. **system-config-firewall** コマンドを実行してファイアウォール設定ユーティリティー を起動します。ファイアウォールシステムにログインした方法に応じて、GUI またはコマ ンドラインユーティリティーが起動します。このタスクでは、SSH 経由でコマンドライン インターフェースを使用してログインしていることを前提とします。
- c. キーボードで **TAB** キーを使用して **Customize** ボタンに移動し、**ENTER** キーを押しま す。**Trusted Services** 画面が表示されます。
- d. どの値も変更せずに、**TAB** キーを使用して **Forward** ボタンに移動し、**ENTER** を押して次 の画面に進みます。**Other Ports** 画面が表示されます。
- e. **TAB** キーを使用して **<Add>** ボタンに移動し、**ENTER** を押します。**Port and Protocol** 画面が表示されます。
- f. **Port / Port Range** フィールドに **5445** と入力し、**TAB** キーを使用して **Protocol** フィールドに移動し、**tcp** と入力します。**TAB** キーを使用して **OK** ボタンに移動 し、**ENTER** を押します。
- g. **TAB** キーを使用して、**Forward** ボタンに移動し、**Port Forwarding** 画面にアクセスしま す。
- h. **TAB** キーを使用して **<Add>** ボタンに移動し、**ENTER** キーを押します。
- i. 以下の値を入力してポート 5445 のポート転送を設定します。
	- 送信元インターフェース: eth1
	- プロトコル: tcp
	- ポート/ポート範囲: 5445
	- 送信先 IP アドレス: 10.1.1.2
	- ポート/ポート範囲: 5445

**TAB** キーを使用して **OK** ボタンに移動し、**ENTER** を押します。

- j. **TAB** キーを使用して **Close** ボタンに移動し、**ENTER** を押します。
- k. **TAB** キーを使用して **OK** ボタンに移動し、**ENTER** を押します。変更内容を適用するには、 警告を読み、**Yes** をクリックします。
- 6. **JBoss Enterprise Application Platform 6** ホストでファイアウォールを設定します。 一部の組織では、JBoss Enterprise Application Platform 6 サーバー自体でファイアウォールを [設定し、運用に必要ないすべてのポートを閉じます。「](#page-36-0)JBoss Enterprise Application Platform 6 により使用されるネットワークポート」 を参照して開くポートを決定し、残りのポートを閉じ ます。Red Hat Enterprise Linux 6 のデフォルトの設定では、22 (Secure Shell (SSH) 用) と 5353 (マルチキャスト DNS 用) 以外のすべてのポートが閉じられます。ポートを設定する場合 は、間違ってロックアウトされないよう物理的にアクセスしてください。

#### 結果

ファイアウォールが、ファイアウォール設定で指定したように、内部 JBoss Enterprise Application Platform 6 サーバーにトラフィックを転送します。サーバーでファイアウォールを有効にした場合は、 アプリケーションを実行するために必要なポート以外のすべてのポートが閉じられます。

#### [バグを報告する](https://bugzilla.redhat.com/enter_bug.cgi?cf_environment=Instance+Name%3A+Not+Defined%0ABuild%3A+CSProcessor+Builder+Version+1.7%0ABuild+Name%3A+11862%2C+Installation+Guide-6-2%0ABuild+Date%3A+18-12-2012+16%3A34%3A51&cf_build_id=Translation+4705-331579+ja+%5BSpecified%5D&short_desc=JBoss+Enterprise+Application+Platform+6+%E3%81%A7%E5%8B%95%E4%BD%9C%E3%81%99%E3%82%8B%E3%82%88%E3%81%86%E3%83%8D%E3%83%83%E3%83%88%E3%83%AF%E3%83%BC%E3%82%AF%E3%83%95%E3%82%A1%E3%82%A4%E3%82%A2%E3%82%A6%E3%82%A9%E3%83%BC%E3%83%AB%E3%82%92%E8%A8%AD%E5%AE%9A&assigned_to=misty%40redhat.com&product=JBoss+Enterprise+Application+Platform+6&component=doc-Installation_Guide)

#### <span id="page-40-0"></span>**7.8.** デフォルトのユーザーセキュリティー設定

#### はじめに

JBoss Enterprise Application Platform 6 のすべての管理インターフェースはデフォルトで保護されま す。このセキュリティーには 2 つの異なる形式があります。

● ローカルインターフェースは、ローカルクライアントとローカルクライアントが接続するサー バーとの間の SASL コントラクトによって保護されます。このセキュリティーメカニズムは、 ローカルファイルシステムにアクセスするクライアントの機能に基づきます。ローカルシステ ムへアクセスできるとクライアントによるユーザーの追加が可能で、他のセキュリティーメカ ニズムを無効にするよう設定を変更できるからです。これにより、ファイルシステムへ物理的 にアクセスできると、他のセキュリティーメカニズムが不要になるという原則が厳守されま す。このメカニズムは 4 つの手順で実現されます。

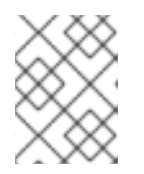

#### 注記

HTTP を使用してローカルホストへ接続する場合でも、HTTP のアクセスはリ モートと見なされます。

- 1. ローカル SASL メカニズムを用いて認証する要求が含まれるメッセージをクライアントが サーバーに送信します。
- 2. サーバーはワンタイムトークンを生成し、固有のファイルに書き込み、ファイルのフルパ スが含まれるメッセージをクライアントへ送信します。
- 3. クライアントはファイルよりトークンを読み取り、サーバーへ送信し、ファイルシステム へローカルアクセスできるかを検証します。
- 4. サーバーはトークンを検証し、ファイルを削除します。
- ローカル HTTP クライアントを含むリモートクライアントはレルムベースのセキュリティーを

使用します。管理インターフェースを使用して JBoss Enterprise Application Platform 6 をリ モートで設定するパーミッションを持つデフォルトのレルムは **ManagementRealm** です。この レルム (またはユーザーが作成したレルム) にユーザーを追加できるスクリプトが提供されま す。ユーザーの追加の詳細については、JBoss Enterprise Application Platform 6 のインストー ルガイドの章「Getting Started」を参照してください。ユーザーごとに、ユーザー名、ハッシュ 化されたパスワード、およびレルムがファイルに格納されます。JBoss Enterprise Application Platform 6 が管理対象ドメインまたはスタンドアロンサーバーとして設定されている場合、 ファイルは別の場所に存在します。

#### 管理対象ドメイン

*EAP\_HOME*/domain/configuration/mgmt-users.properties

スタンドアロンサーバー

*EAP\_HOME*/standalone/configuration/mgmt-users.properties

**mgmt-users.properties** の内容はマスクされていますが、機密ファイルとして取り扱うよ うにしてください。ファイルモードを、ファイル所有者による読み書きアクセスのみが許可さ れる **600** に設定することが推奨されます。

# <span id="page-42-0"></span>第**8**章 **JBOSS ENTERPRISE APPLICATION PLATFORM 6** のアン インストール

# <span id="page-42-1"></span>**8.1. JBOSS ENTERPRISE APPLICATION PLATFORM 6** のアンインストー ル

## タスクの概要

JBoss Enterprise Application Server 6 をアンインストールする手順は、インストールされた方法によっ て異なります。

- 「Zip インストールから JBoss Enterprise Application Platform 6 [をアンインストール」](#page-42-2)
- [「グラフィカルインストールからの](#page-43-1) JBoss Enterprise Application Platform 6 のアンインストー ル」
- 「RPM インストールから JBoss Enterprise Application Platform 6 [をアンインストール」](#page-43-0)

## [バグを報告する](https://bugzilla.redhat.com/enter_bug.cgi?cf_environment=Instance+Name%3A+Not+Defined%0ABuild%3A+CSProcessor+Builder+Version+1.7%0ABuild+Name%3A+11862%2C+Installation+Guide-6-2%0ABuild+Date%3A+18-12-2012+16%3A34%3A51&cf_build_id=Translation+281-338018+ja+%5BSpecified%5D&short_desc=JBoss+Enterprise+Application+Platform+6+%E3%81%AE%E3%82%A2%E3%83%B3%E3%82%A4%E3%83%B3%E3%82%B9%E3%83%88%E3%83%BC%E3%83%AB&assigned_to=misty%40redhat.com&product=JBoss+Enterprise+Application+Platform+6&component=doc-Installation_Guide)

# <span id="page-42-2"></span>**8.2. ZIP** インストールから **JBOSS ENTERPRISE APPLICATION PLATFORM 6** をアンインストール

- 1. サーバーにログインします。 JBoss Enterprise Application Platform 6 インストールディレクトリーへの書き込みアクセス権 を持つユーザーとしてサーバーにログインします。
- 2. インストールディレクトリーを削除します。

Zip インストール方法を使用する場合、JBoss Enterprise Application Platform 6 は単一のディレ クトリーにインストールされます。JBoss Enterprise Application Platform 6 をアンインストー ルするには、このインストールディレクトリーを削除します。

- 3. オプション**:** 作成したすべてのインストールスクリプトを削除します。 コンピューターにインストールされている JBoss Enterprise Application Platform 6 に依存する 初期化スクリプトまたは他のスクリプトを作成した場合は、これらを削除します。
- 4. オプション**: Microsoft Windows:** サービスから **JBoss Enterprise Application Platform 6** を 削除します。 JBoss Enterprise Application Platform 6 サービスを削除するには、管理ユーザーとしてコマン ドプロンプトで **sc delete "JBEAP6SVC"** を実行します。

#### 結果

JBoss Enterprise Application Platform 6 がサーバーからアンインストールされます。

## [バグを報告する](https://bugzilla.redhat.com/enter_bug.cgi?cf_environment=Instance+Name%3A+Not+Defined%0ABuild%3A+CSProcessor+Builder+Version+1.7%0ABuild+Name%3A+11862%2C+Installation+Guide-6-2%0ABuild+Date%3A+18-12-2012+16%3A34%3A51&cf_build_id=Translation+4546-299114+ja+%5BSpecified%5D&short_desc=Zip+%E3%82%A4%E3%83%B3%E3%82%B9%E3%83%88%E3%83%BC%E3%83%AB%E3%81%8B%E3%82%89+JBoss+Enterprise+Application+Platform+6+%E3%82%92%E3%82%A2%E3%83%B3%E3%82%A4%E3%83%B3%E3%82%B9%E3%83%88%E3%83%BC%E3%83%AB&assigned_to=misty%40redhat.com&product=JBoss+Enterprise+Application+Platform+6&component=doc-Installation_Guide)

# <span id="page-42-3"></span>**8.3.** グラフィカルインストールからの **JBOSS ENTERPRISE APPLICATION PLATFORM 6** のアンインストール

1. サーバーの *EAP\_HOME***/Uninstaller/** ディレクトリーに移動します。

<span id="page-43-1"></span>JBoss Enterprise Application Platform 6 のインストール中に、*EAP\_HOME***/Uninstaller/** と いう名前のディレクトリーが作成されます。このディレクトリーには、**uninstaller.jar** と いう名前のファイルが含まれます。

2. **java -jar uninstaller.jar** コマンドを実行します。 このコマンドを実行すると、JBoss Enterprise Application Platform 6 がアンインストールされ ます。

#### 結果

JBoss Enterprise Application Platform 6 がサーバーからアンインストールされます。

#### [バグを報告する](https://bugzilla.redhat.com/enter_bug.cgi?cf_environment=Instance+Name%3A+Not+Defined%0ABuild%3A+CSProcessor+Builder+Version+1.7%0ABuild+Name%3A+11862%2C+Installation+Guide-6-2%0ABuild+Date%3A+18-12-2012+16%3A34%3A51&cf_build_id=Translation+4547-299114+ja+%5BSpecified%5D&short_desc=%E3%82%B0%E3%83%A9%E3%83%95%E3%82%A3%E3%82%AB%E3%83%AB%E3%82%A4%E3%83%B3%E3%82%B9%E3%83%88%E3%83%BC%E3%83%AB%E3%81%8B%E3%82%89%E3%81%AE+JBoss+Enterprise+Application+Platform+6+%E3%81%AE%E3%82%A2%E3%83%B3%E3%82%A4%E3%83%B3%E3%82%B9%E3%83%88%E3%83%BC%E3%83%AB&assigned_to=misty%40redhat.com&product=JBoss+Enterprise+Application+Platform+6&component=doc-Installation_Guide)

# <span id="page-43-0"></span>**8.4. RPM** インストールから **JBOSS ENTERPRISE APPLICATION PLATFORM 6** をアンインストール

- 1. サーバーにログインします。 JBoss Enterprise Application Platform 6 がインストールされたサーバーにログインし、root ア クセスを取得します。
- 2. オプション**: RPM** インストールで作成されたファイルおよびディレクトリーのリストを作成し ます。 RPM インストールで作成されたファイルおよびディレクトリーのリストを作成するには、**rpm -ql jboss-eap6 > /tmp/jbeap6.txt** コマンドを実行します。この手順を実行する理由 は、RPM を削除した場合に、システムからこれらのファイルおよびディレクトリーがすべて削 除されないことがあるためです。これらの一部は手動で削除する必要がある場合があります。
- 3. **yum command** コマンドを使用してパッケージを削除します。 YUM **groupremove** コマンドを使用して **jboss-eap6** グループを削除します。

yum groupremove jboss-eap6

4. オプション**: yum groupremove** コマンドにより削除されなかったファイルまたはディレクト リーを確認し、削除します。

上記の **rpm -ql** コマンドで作成されたファイルおよびディレクトリーのリストを確認しま す。自動的に削除されなかったすべてのファイルおよびディレクトリーを削除します。

#### 結果

JBoss Enterprise Application Platform 6 がサーバーからアンインストールされます。

# <span id="page-44-0"></span>付録**A JBOSS ENTERPRISE APPLICATION PLATFORM 6 RPM** パッケージ

# <span id="page-44-1"></span>**A.1. RPM** パッケージリストと依存関係

JBoss Enterprise Application Platform 6 は、YUM パッケージグループ **JBoss EAP 6** を使用して Red Hat Enterprise Linux 6 上にインストールされます。このグループは以下のパッケージから構成されま す。

- **jbossas-appclient**
- **jbossas-bundles**
- **jbossas-core**
- **jbossas-domain**
- **jbossas-hornetq-native**
- **jbossas-jbossweb-native**
- **jbossas-modules-eap**
- **jbossas-product-eap**
- **jbossas-standalone**
- **jbossas-welcome-content-eap**

# <span id="page-45-0"></span>付録**B** 改訂履歴

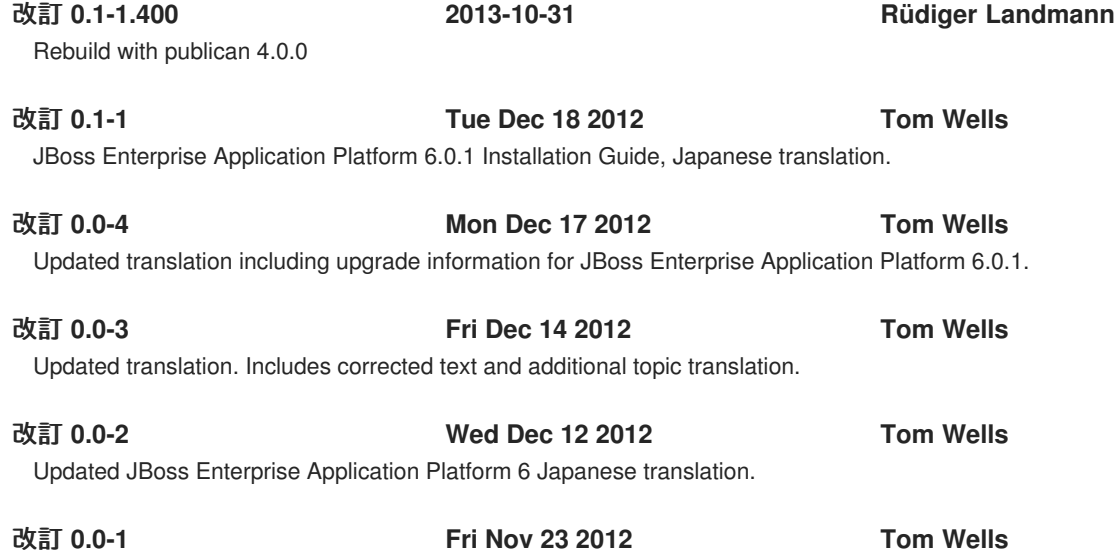

Initial Japanese translation of the JBoss Enterprise Application Platform 6 Installation Guide.